# **Izrada responzivne web stranice pomoću Bootstrap razvojnog okvira**

**Škafec, Karlo**

### **Undergraduate thesis / Završni rad**

**2019**

*Degree Grantor / Ustanova koja je dodijelila akademski / stručni stupanj:* **University North / Sveučilište Sjever**

*Permanent link / Trajna poveznica:* <https://urn.nsk.hr/urn:nbn:hr:122:024546>

*Rights / Prava:* [In copyright](http://rightsstatements.org/vocab/InC/1.0/) / [Zaštićeno autorskim pravom.](http://rightsstatements.org/vocab/InC/1.0/)

*Download date / Datum preuzimanja:* **2025-01-05**

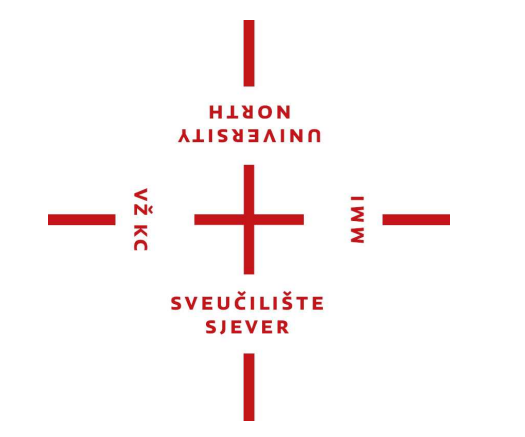

*Repository / Repozitorij:*

[University North Digital Repository](https://repozitorij.unin.hr)

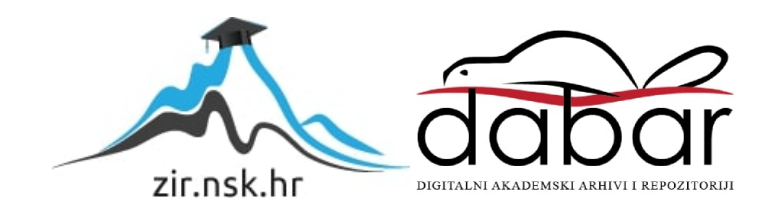

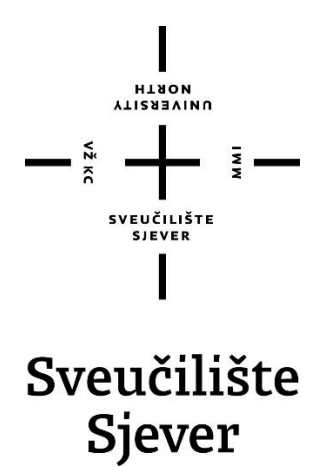

**Završni rad br. 620/MM/2019**

# **Izrada responzivne web stranice pomoću Bootstrap razvojnog okvira**

**Karlo Škafec, 0121/336**

Varaždin, svibanj 2019. godine

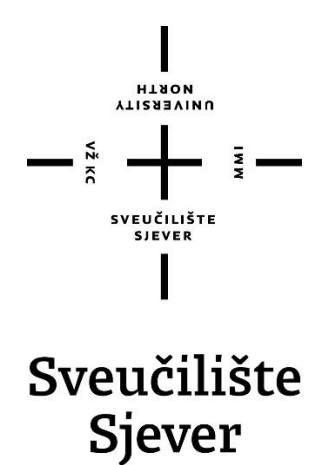

**Odjel za Multimediju, oblikovanje i primjenu**

**Završni rad br. 620/MM/2019**

# **Izrada responzivne web stranice pomoću Bootstrap razvojnog okvira**

**Student**

Karlo Škafec, 0121/336

### **Mentor**

Mr.sc. Vladimir Stanisavljević

Varaždin, svibanj 2019. godine

Sveučilište Sjever Sveučilišni centar Varaždin 104. brigade 3, HR-42000 Varaždin **VTISSEVINU** 

# Prijava završnog rada

Definiranje teme završnog rada i povjerenstva

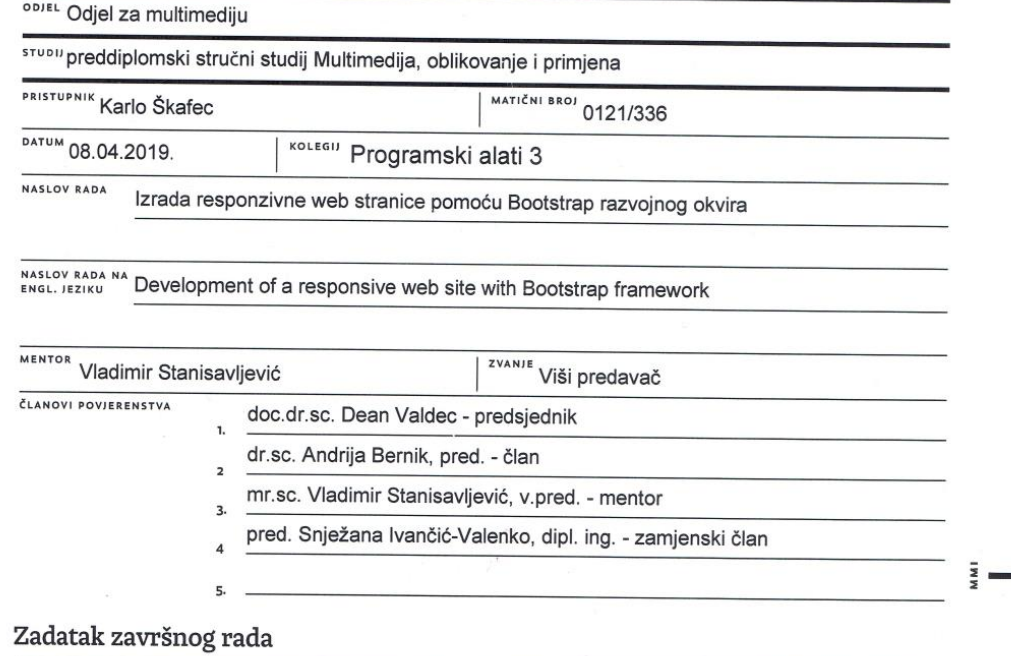

**BROJ** 620/MM/2019

 $rac{1}{0}$ 

 $KC$ 

Bootstrap je popularna programska zbirka za izradu web stranica. Posebno je popularan za izradu stranica koje su prvenstveno predviđene za pregledavanje na mobilnim uređajima. Korištenjem bootstrapa potrebno je:

-izraditi skice web stranica u QuirkTools alatu te Figma alatu

-istražiti i usporediti novine u Bootstrap 4.x sa prethodnim verzijama i konkurencijom -izraditi proizvoljne web stranice pomoću Bootstrap koja služi kao vodič novim kao i iskusnim programerima (pritom koristiti Modal Bootstrap kompontente za pregled koda zasebnih elemenata stranice, a stranice neka imaju pomičnu navigaciju i za prikaz fotografija neka koriste Carousel komponente)

-Izradit detaljnu kontaktnu formu i pokazati kako se radi s njom

-fotografije koje se koriste na stranici neka su optimirane za različite razlučivosti

Detaljno opisati sve korištene tehnologije i korake u radu potrebne da bi se ostvarilo traženo te detaljno opisati stečena iskustva i postignute rezultate. CENTRA

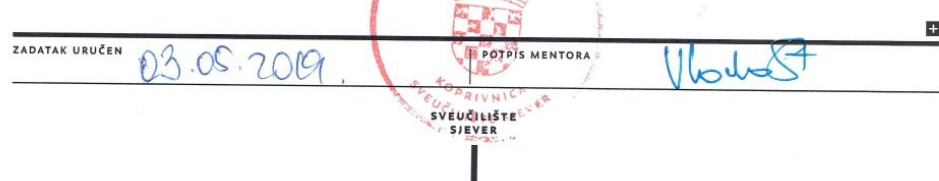

## **Sažetak**

Bootstrap je najpopularniji front – end razvojni okvir današnjice te je neizostavan u radnom toku većine web programera. Cilj ovog rada je upoznavanje sadašnjih kao i budućih programera s razvojnim okvirom Bootstrap verzije 4. U ovom ćemo radu pisati o povijesti Bootstrapa, što nam razvojni okvir omogućuje, koje su bitne komponente za rad, koje su novosti u Bootstrap – u 4 te razlike između nove verzije 4 i stare verzije 3 razvojnog okvira. Praktični dio rada fokusirat će se na izradi responzivne web stranice standardnim postupkom, od izrade skice, do osmišljavanja dizajna te na kraju do kodiranja stranice. Stil web stranice će se bitno razlikovati od standardnog Bootstrap stila te će rad isto tako pokazati na koji način programeri mogu sakriti razvojni okvir u projektima.

**Ključne riječi:** programiranje, Bootstrap razvoji okvir, dizajn, skiciranje, kodiranje, tekstualni uređivač

## **Summary**

Bootstrap is the most popular front – end framework and it presents an inevitable part in workflow of a lot of web programmers. The purpose of this thesis is to introduce current and future programmers with Bootstrap 4 framework. In this thesis we are going to go through history of Bootstrap, some of the features of framework, most important components, what is new in Bootstrap 4 and differences between new version 4 and old version 3 of framework. Practical part of thesis will focus on developing responsive web site through standard procedure, from wireframes, to designing web site, and finally coding web site. Style of web site will significantly differ from standard Bootstrap style. This thesis will show how web programmers can hide Bootstrap framework in their projects.

**Keywords:** programming, Bootstrap framework, design, wireframe, coding, text editor

# **Popis korištenih kratica**

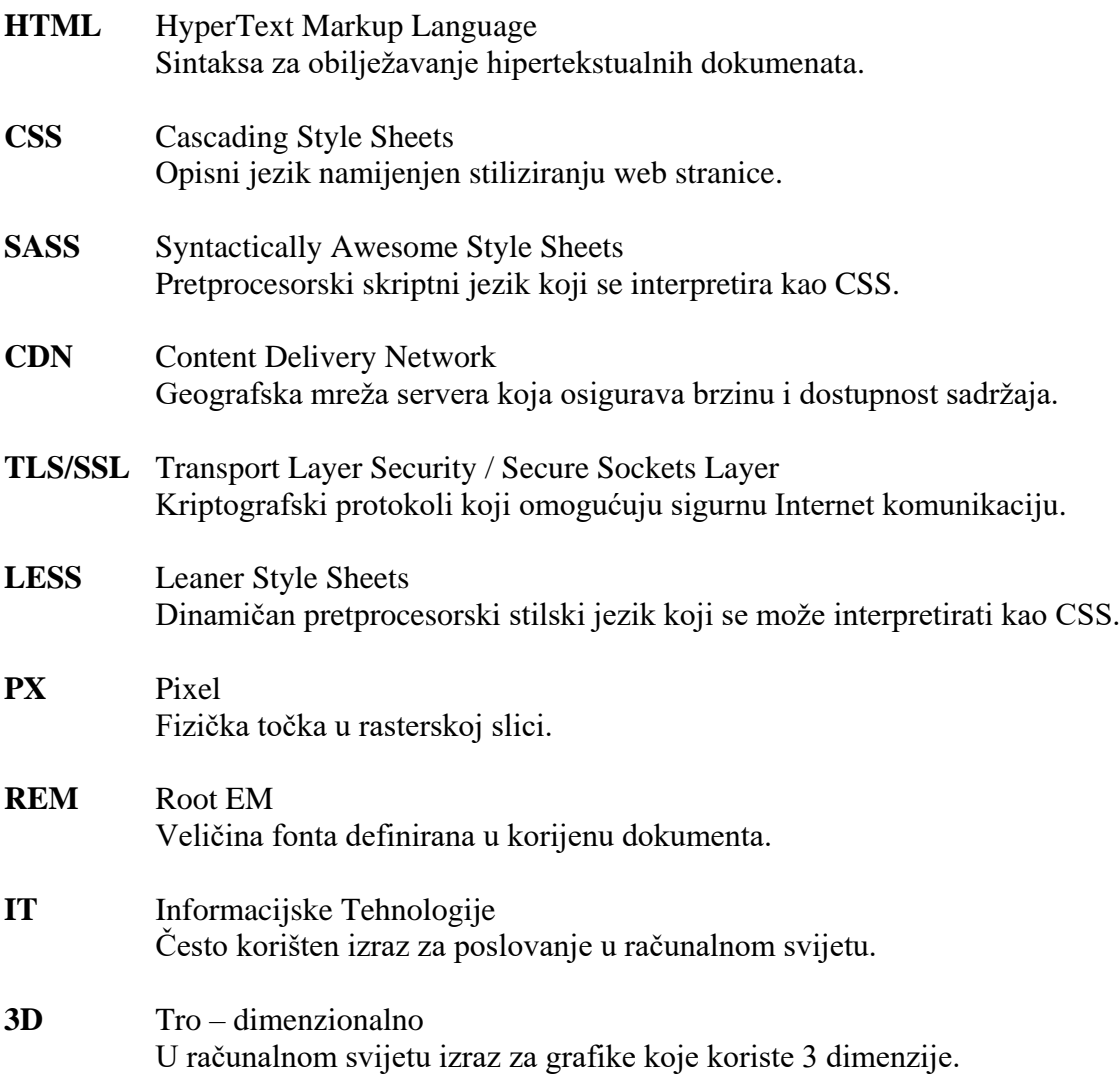

# Sadržaj

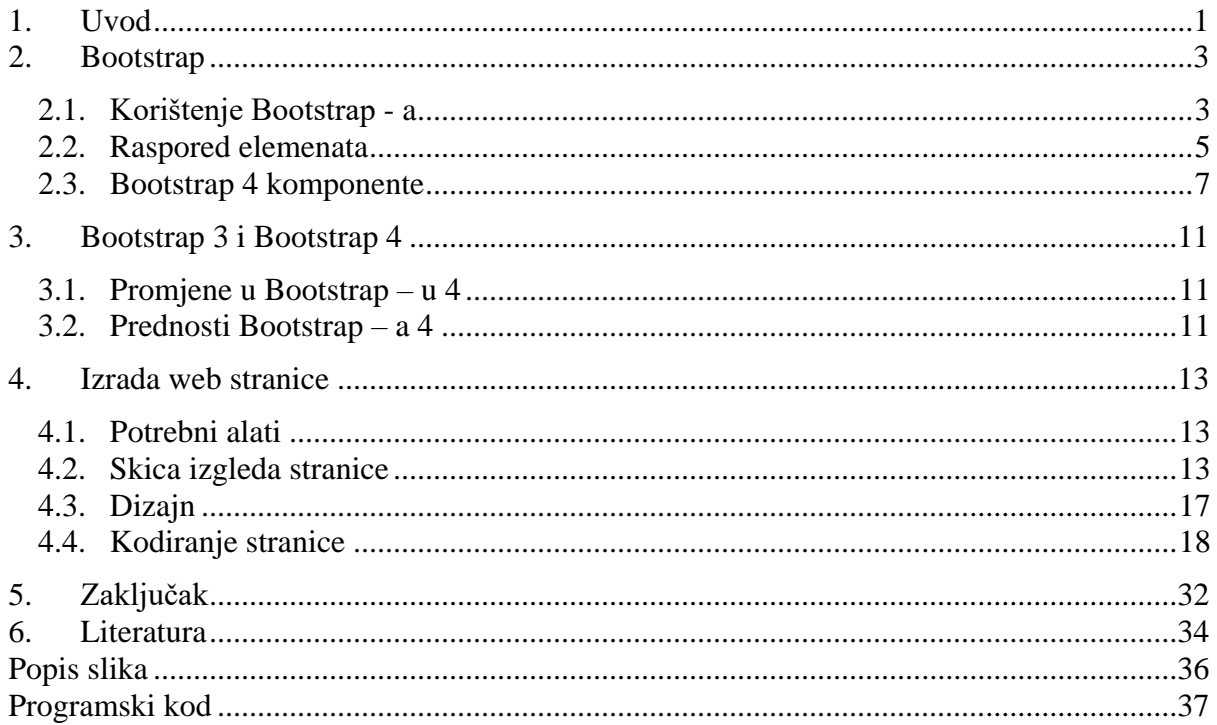

### <span id="page-9-0"></span>**1. Uvod**

World Wide Web je Internet servis koji ljudima poboljšava život već gotovo 30 godina. Kroz svo to vrijeme prolazi kroz mnoge promjene. Od prvih stranica koje su imale običan tekst napisan preko HTML koda, do pojave prvih stilski uređenih statičkih stranica sve do danas kada se trendovi u izgledu web stranica mijenjaju na mjesečnoj bazi. Zbog tih učestalih promjena i sve bržeg razvoja interneta programeri moraju na svojim vještinama i znanjima svakodnevno raditi te neprestano učiti i savladavati nove.

Dolazak mobitela promijenio je način na koji Internet funkcionira zauvijek te nova tehnologija još jednom programerima zadaje nove probleme. Iako se primjena Internet tehnologija na mobilne uređaje nije dogodila preko noći, programeri su svejedno trebali biti korak ispred tehnologije. Jedna od najvećih revolucija izrade web stranica zasigurno je bio dolazak mobilnih uređaja s ekranima osjetljivim na dodir. Mobiteli su do te mjere promijenili način konzumiranja Internet sadržaja, da se u današnje vrijeme velik broj stranica dizajnira s "mobile first" pristupom. Druga pak tehnika dizajna stranice je preko "responsive" pristupa. Svaki pristup ima svoje mane i prednosti. Tehnike dizajna odlučuju se na temelju zahtjeva klijenta, a nakon odlučenog pristupa i gotovog dizajna dolazi izrada stranice.

Svaka tvrtka ili programer samostalno bira kojim će se tehnologijama koristiti prilikom izrade web stranica. Jedan od najboljih načina provjere kvalitete tehnologije koji web programer početnik može napraviti je preko oglasa za posao. U oglasima će poslodavci uvijek uvrstiti kriterije poznavanja za dobivanje posla. Isto tako se kvaliteta tehnologija može provjeriti preko raznih izvora kao što su specijalizirani portali, blogovi, stranice za objavu projekta. Za izradu stranica uvijek se koristi kombinacija HTML, CSS i JavaScript jezika.

U današnjoj razvojnoj okolini često se koriste razni razvojni okviri i biblioteke zato što oni uvelike olakšavaju i ubrzavaju izradu responzivnih web stranica. Jedan od najpopularnijih razvojnih okvira za izradu ovakvih stranica naziva se Bootstrap.

Neke od konkurencija Bootstrapu su Semantic – UI, Foundation, Materialize, Material UI, itd. Svaki od navedenih razvojnih okvira ima svoje prednosti i nedostatke te je zato teško definirati koji je razvojni okvir najbolji [1].

Bootstrap je razvojni okvir sastavljen od CSS i JavaScript jezika te se koristi u skladu s HTMLom za brzu i efikasnu izradu web stranica koje će biti podržane na uređajima svih veličina, kao i na svim Internet preglednicima. Zato će se u ovom radu koristiti navedeni razvojni okvir te će on obuhvaćati pojmove vezane uz razvoj responzivnih web aplikacija. U teorijskom dijelu rada prvenstveno ćemo reći nešto o razvojnom okviru te o nekim razlikama između starije Bootstrap 3 i nove Bootstrap 4 verzije. Isto tako navesti će se neke komponente razvojnog okvira.

Praktični dio rada demonstrirat će principe izrade responzivne web stranice u potrebnim alatima. Prvenstveno je potrebno izraditi skice ("wireframe") za web stranicu pomoću QuirkTools – a, kao i reći nešto o samoj stranici. Nakon toga ćemo reći nešto o Figmi te demonstrirati izradu dizajn elementa za realizaciju projekta. Sav kod će biti pisan u Atom tekstualnom uređivaču te će biti navedene informacije o projektu i uspjesima. Zatim će pažnja biti posvećena implementaciji Bootstrap elemenata u HTML datoteku. Ovaj rad je namijenjen svim trenutnim kao i budućim web programerima u svrhu prezentiranja snage i korisnosti Bootstrap razvojnog okvira. Sukladno tome, sama web stranica će služiti za prezentaciju Bootstrap elemenata.

## <span id="page-11-0"></span>**2. Bootstrap**

Originalno napravljen od jednog od dizajnera i developera Twittera, sa svojih 132.750 pozitivnih ocjena (zvjezdica) na GitHub – u [2], Bootstrap je postao jedan od najpoznatijih HTML, CSS i Javascript front – end razvojnih okvira i open – source projekta u svijetu. Razvojni okvir je napravljen sredinom 2010 – e godine, a tvorci su Mark Otto i Jacob Thornton. Prije nego što je postao open – source, Bootstrap je bio poznat kao nacrt za Twitter. Projekt je eksplodirao relativno mlad. Trajao je svega par mjeseci dok je Twitter organizirao svoj prvi tjedan hakiranja na kojem developeri svih razina vještina otkrivaju razvojni okvir te bez imalo vanjskog navođenja počinju pomagati u razvoju. Više od godinu dana Twitter je koristio Bootstrap kao vodilju za stiliziranje internih alata, nakon čega Bootstrap postaje javno dostupan. Razvojni okvir se još uvijek koristi unutar Twittera za razvoj. Nakon objave, Bootstrap je imao velik broj objava novih verzija te je isto tako imao već 3 potpuna restrukturiranja projekta pod nazivom Bootstrap 2, Bootstrap 3 i Bootstrap 4. Responzivna funkcionalnost dodana je u Bootstrapu 2 kao zasebna opcija u odvojenoj datoteci. Zatim, nakon sljedeće restrukcije razvojnog okvira, responzivna funkcija postaje zadana. Posljednja dostupna verzija donosi neke poprilično bitne novosti. Prvenstveno, cijeli projekt je migrirao u Sass [3].

Druga velika funkcija Bootstrapa 4 je prelazak na CSS svojstvo flexbox. Namjera tima je pružanje pomoći zajednici web developera tako da miču zajednicu prema korištenju manje CSS svojstava, manje ovisnosti te korištenju novih tehnologija preko svih modernih web browsera [3].

#### <span id="page-11-1"></span>**2.1. Korištenje Bootstrap - a**

Korištenje Bootstrap razvojnog okvira je u potpunosti besplatno te se može uvrstiti u projekt na nekoliko načina. Najjednostavniji i najbrži način uvrštavanja Bootstrap – a u projekt je preko  $CDN - a [4]$ .

CDN (Content Delivery Network) odnosi se na grupu geografski raspodijeljenih servera u svrhu brzog pružanja Internet sadržaja. CDN omogućuje brzo prebacivanje podataka potrebnih za učitavanje Internet sadržaja kao što su HTML stranice, JavaScript datoteke, stilske datoteke, slike i video isječci. Popularnost CDN servisa u današnje vrijeme sve više raste te danas većina web prometa prolazi kroz CDN – ove. Neke od poznatih stranice koje koriste CDN su Facebook, Netflix i Amazon. Prednosti ovog servisa variraju u odnosu na veličinu i potrebe korisnika, ali se mogu svrstati u 4 grupe [5]:

> o Poboljšavanje brzine učitavanja stranice – distribuiranjem sadržaja bliže posjetiteljima stranice preko obližnjeg CDN servera, posjetitelji mogu iskusiti brže

vrijeme učitavanja stranica. Ovo je samo jedna od optimizacija koja poboljšava iskustvo korisnika zato što su korisnici skloniji napuštati stranice koje imaju dulje vrijeme učitavanja, što ujedno povećava i broj posjetitelja kao i ostanak korisnika na stranici.

- o Smanjenje troškova propusnosti potrošnja propusnosti je primarni trošak web stranica. Preko caching – a i drugih optimizacija, CDN – ovi su u mogućnosti smanjiti količinu podataka koje korisnik mora pružati.
- o Povećanje dostupnosti sadržaja i suvišnosti velike količine prometa ili pogreške hardvera mogu onemogućiti normalnu funkcionalnost web stranice. Zahvaljujući distribuiranoj prirodi, CDN može obrađivati više prometa i izdržati pogreške hardvera bolje od izvornih poslužitelja.
- o Poboljšavanje sigurnosti stranice Sigurnost je integralni dio CDN a. On može držati stranicu sigurnom pomoću novih TLS/SSL certifikata koji osiguravaju visok standard ovjere autentičnosti, enkripcije i integriteta.

Uvrštavanje Bootstrap – a preko CDN – a je najbrže i najjednostavnije te se preporučuje većini developera koji ne planiraju mijenjati izvorni Bootstrap kod ili raditi druge preinake na razvojnom okviru. Na stranici Bootstrap – a nalazi se više CDN linkova za uvrštavanje. Ako korisnik nema neke specifične želje za što želi koristiti Bootstrap (npr. korištenje isključivo responzivne stavke Bootstrap – a bez drugih elemenata), najlakše je u dokument uključiti sve CDN linkove. Isto tako na stranici razvojnog okvira postoji početni predložak s već uvrštenim Bootstrap okvirom preko CDN linkova.

Ako pak korisnik preferira lokaliziran pristup razvoju web stranice, može preuzeti kompiliran kod preko Bootstrap stranice. Bitno je za napomenuti da ako korisnik preferira ovakav način razvoja stranice, a želi koristiti neke posebne elemente razvojnog okvira, u HTML dokument mora uvrstiti JQuery i Popper.js zbirke lokalno ili preko CDN – a. Preuzimanje Bootstrap – a isto tako ne uključuje dokumentaciju ili izvorne datoteke.

Pored ove dvije opcije, Bootstrap isto tako nudi načine uvrštavanja izbornih datoteka kako bi ih korisnik mogao samostalno kompilirati. Isto tako je moguće uvrstiti Bootstrap u bilo koji projekt uz pomoć nekih od najpopularnijih upravitelja paketa. Razvojni okvir nudi podršku uvrštavanja u bilo koju vrstu projekta kao što su aplikacije napravljene pomoću Node.js – a, aplikacije koje koriste Ruby te uvrštavanje u .NET razvojnu okolinu pomoću NuGet upravitelja paketa [4].

#### <span id="page-13-0"></span>**2.2. Raspored elemenata**

Najvažnija funkcija Bootstrapa je njegov sustav za raspoređivanje sadržaja na stranici. Dolaskom nove Bootstrap 4 verzije, dolaze i neke bitne promjene koje će biti spomenute kasnije. Sav sadržaj koji želimo koristiti u razvojnom okviru u skladu s grid sustavom mora se staviti u div elemente s klasom "container" koji grupiraju sadržaj u cjelinu te na sadržaj postavljaju zadane margine. Postoje dvije vrste containera. Zadani container je responzivnog stila s fiksnom širinom te mu se maksimalna širina mijenja na svakoj prijelomnom točci. Druga vrsta containera je označena klasom "container – fluid" što znači da će širina sadržaja biti 100% cijelo vrijeme.

Takozvane prijelomne točke su zapravo medijski upiti kojima se kontrolira smještanje sadržaja pri određenim širinama zaslona. Ove točke su bazirane na minimalnim širinama početnog prikaza (eng. Viewport) te omogućuju skaliranje elemenata kako se veličina prikaza mijenja. Točke koje Bootstrap koristi su sljedeće [6]:

- Najmanji uređaji mobiteli u vertikalnom položaju manji od 576 piksela, u Bootstrap u 4 postaje zadano stanje te nema upita
- Mali uređaju mobiteli u horizontalnom položaju manji od 768 piksela (kratica za upravljanje ovom veličinom prikaza je -sm)
- Srednji uređaji tableti manji od 992 piksela (kratica za upravljanje ovom veličinom prikaza je -md )
- Veliki uređaji desktop manji od 1200 piksela (kratica za upravljanje ovom veličinom prikaza je -lg)
- Najveći uređaji veliki desktop uređaji veličine prikaza iznad 1200 piksela (kratica za upravljanje ovom veličinom prikaza je -xl)

Za raspoređivanje elemenata na stranici Bootstrap koristi takozvani "grid" sustav koji podržava flexbox te je sastavljen od 12 stupaca. Ovaj sustav koristi containere, retke i stupce kako bi rasporedio i poravnao sadržaj web stranice. Pošto je napravljen s CSS svojstvom flexbox, u potpunosti je responzivan. Za demonstriranje funkcionalnosti i načina funkcioniranja Grid sustava poslužit će nam fotografija i kod preuzet sa službene Bootstrap stranice.

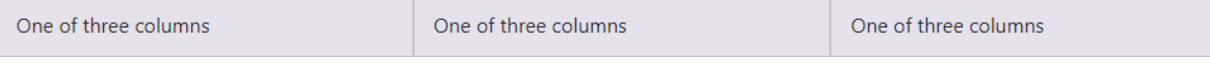

*Slika 1. Raspored tri jednaka stupca na stranici pomoću Grid sustava*

Realizacija gore prikazane slike moguća je pomoću HTML div elementa s definiranom klasom "container" što nam pomaže u postavljanju početnih margina te centriranju cijelog sadržaja u odnosu na stranicu. Za korištenje Bootstrap Grid sustava potrebno je ugnježđivanje div HTML

oznaka. Zato se svi stupci stavljaju u div s klasom "row". Zatim se stupci moraju okružiti s vlastitim div oznakama. Zahvaljujući flexbox – u, svi elementi će zauzimati jednaku širinu bez definiranja njihove širine (eng. Width, CSS svojstvo). Uvrštavanjem još jednog stupca, flexbox bi automatski rasporedio širine svakog stupca na 25%. Za postavljanje proizvoljnih širina stupaca se koristi Grid sustav, to jest definiranjem širine središnjeg stupca na 6 redaka (col – 6) druga dva stupca dijele preostalu širinu Grid sustava. Kako bi se Grid sustav koristio u responzivne svrhe, potrebno je u kod uvrstiti neke od 5 prijelomnih točaka. Grid sustav je baziran na najmanjim medijskih upitima što znači da jedan upit definira i sve upite iznad njega (na primjer col – sm – 4 se odnosi na male, srednje velike i najveće uređaje, ali ne i na najmanju prijelomnu točku). U početku semantika ovog razvojnog okvira može biti zbunjujuća, ali s vremenom korištenje iste postaje puno jednostavnije i instinktivno. Flexbox isto tako ima mogućnost horizontalnog i vertikalnog poravnanja sadržaja pomoću ključne riječi "align". Tako je pomoću Bootstrap – a u kombinaciji s flexbox – om moguće ostvariti sljedeći prikaz elemenata.

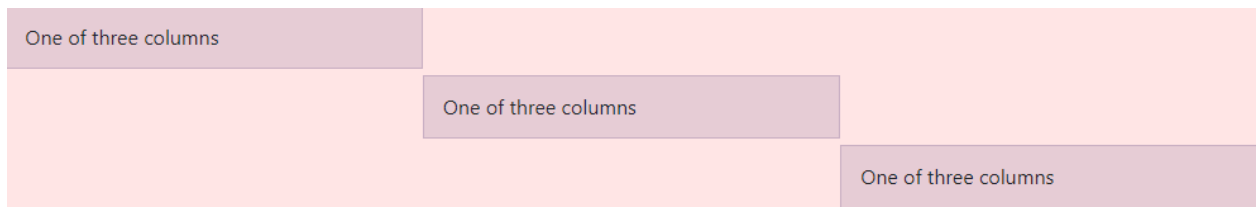

*Slika 2. Vertikalno poravnati elementi pomoću Bootstrap razvojnog okvira*

Kao i u prethodnom primjeru, za ovaj prikaz potrebno je ugnježđivanje div elemenata. Vertikalno poravnanje se ostvaruje pomoću "align – self" klase te se na nju na kraju dodaje "start", "-center" ili "-end" koji određuje točnu poziciju elementa pomoću definiranja njegovog mjesta unutar div elementa. Klasa pod nazivom "self" omogućuje nam da upravljamo svakim elementom pojedinačno, umjesto da upravljamo sa svim elementima u isto vrijeme. Grid sustav isto tako ima mogućnost promjene redoslijeda elemenata. Tako možemo prvi definirani element u kodu postaviti prikazan kao zadnji element u određenom stupcu što nam omogućuje veliku slobodu razvoja i kontrole nad sadržajem koji pišemo. Iako na prvu izgleda kao da ova funkcija nije od velike koristi, može se koristiti za promjene rasporeda elemenata ako stranica ima više jednakih elemenata jedan za drugim. Na ovaj način razbija se monotonija stranice te postaje atraktivnija i lakša za boravak. Iako se isti efekt može postići s promjenom u kodu, promjenom poretka kod ostaje čišći i organiziraniji kao i lakši za čitanje i snalaženje. Kao i sve drugo u Bootstrapu, tako je i sama promjena originalnog Grid sustava moguća promjenom Sass varijabli i mapa. Tako možemo Bootstrap prilagoditi sebi i svojim potrebama [7]. Moguće je promijeniti dimenzije medijskih upita, količinu prijelomnih točaka, broj stupaca Grid sustava, širine elemenata na stranici itd. Svaku promjenu Sass varijabli ili mapa je potrebno spremiti i ponovno kompilirati.

To daje novi set predefiniranih Grid klasa za širinu stupaca, margina i poretka. Responzivna funkcionalnost će se isto tako ažurirati i prilagoditi novim prijelomnim točkama [7] [6]. O samom Grid sustavu i njegovim značajkama ima mnogo toga za reći. Količina opcija i značajki samo Grid sustava je prevelika da bi developeri pamtili svaki detalj. Zato developeri uvijek koriste dokumentaciju prilikom korištenja razvojnih okvira te detaljno poznavanje razvojnog okvira gotovo nikad nije uvjet za dobivanje posla ili projekta [7].

#### <span id="page-15-0"></span>**2.3. Bootstrap 4 komponente**

Pored odličnih responzivnih funkcija, razvojni okvir isto tako nudi pregršt komponenta za lakše i brže stiliziranje stranice. Mana prečestog korištenja Bootstrapa i njegovih zadanih stilskih komponenti je ta da svaka proizvedena stranica ima jednak dizajn i osjećaj. Zato je moguće i poželjno zamijeniti zadane Bootstrap stilove i fontove s vlastitim kako bi stranicama dali jedinstven doživljaj.

Prva komponenta koju je važno za spomenuti u današnje vrijeme vidi se na gotovo svakoj web stranici, a to je navigacijska traka. Bootstrap za ovu komponentu ima dva rješenja. Prvo je jednostavnija navigacija pod nazivom "nav" koja se sastoji od jednostavnih linkova te se prilikom skaliranja na manje ekrane u potpunosti prilagođava zaslonu. Izbor nav elementa je velik te je moguće koristiti jednostavne horizontalne centrirane navigacije, vertikalne navigacije, navigacije u prozorima, stupčaste navigacije, horizontalne navigacije koje zauzimaju cijelu širinu web stranice itd [8]. Drugo rješenje za izradu navigacije stranice naziva se "navbar". On je osmišljen kao glavna navigacija za cijelu stranicu. Ova navigacija zahtjeva korištenje određenih klasa kako bi funkcionirala. Prvenstveno ju treba okružiti s .navbar klasom koja se u kombinaciji s -expand i prijelomnim točkama ponaša u potpunosti responzivno. Ima puno više opcija od jednostavnijeg nav elementa kao što su polja za pretragu i "collapse" funkcija koju možemo postaviti da se aktivira prema željenoj širini zaslona. Ove slomljene navigacije su jako česte na današnjim web stranicama te ih možemo prepoznati po najčešće tri paralelne linije unutar navigacije (poznat kao "hamburger" izbornik). Klikom na element otvara se cijela navigacija.

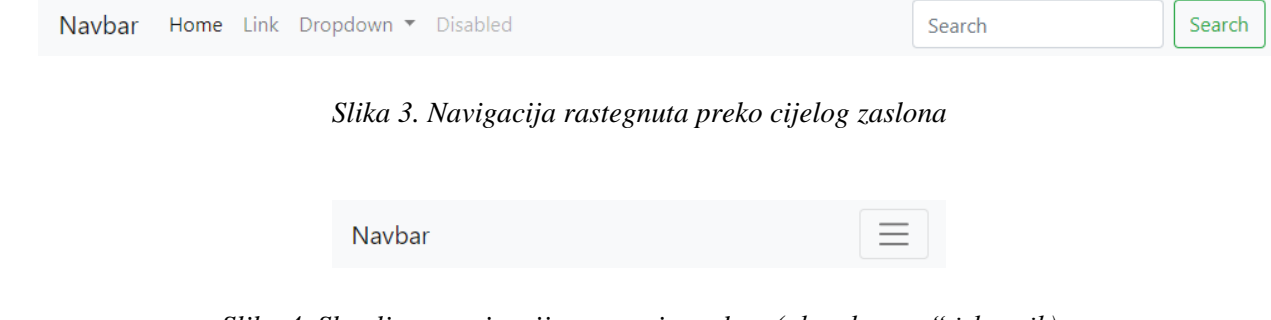

*Slika 4. Slomljena navigacija za manje zaslone("hamburger" izbornik)*

U ovu se navigaciju isto tako jednostavno može ubaciti logo poduzeća koji se nadalje može koristiti kao poveznica za početnu stranicu web mjesta. Ova navigacija ima par zadanih shema boja koje se mogu jednostavno primijeniti postavljanjem klase .navbar – light za svjetliju varijantu, .navbar – dark za tamnu varijantu s bijelim slovima itd. Ove dvije vrste navigacija se isto tako često mogu vidjeti u kombinaciji na stranici. Glavna navbar navigacija se koristi za sve stranice, dok je moguće jednostavniju navigaciju postaviti kao jedinstvenu za svaku stranicu te tako korisnik može brže i efikasnije pristupiti određenim sekcijama stranice na kojoj se nalazi. Isto tako se na glavnu navigaciju često primjenjuju pozicijske funkcije koje određuju kako će se navigacija ponašati prilikom korištenja stranice. Tako je moguće postaviti navigaciju na fiksnu poziciju na vrhu stranice, što znači da će navigacija korisnika pratiti prilikom prolaženja kroz stranicu [9].

Drugi važan element Bootstrap razvojnog okvira je Carousel, element za klizno prezentiranje sadržaja kao što su slike ili slajdovi teksta. Napravljen je uz pomoć CSS 3D transform svojstva i uz pomoć malo Javascripta. Ima podršku za kontrole trenutno prikazanog sadržaja u klizaču. U browserima koji imaju podržan API za vidljivost stranice carousel neće raditi ako korisnik nije na stranici. Ugnježđivanje klizača nije moguće. Za korištenje ovog elementa u dokument je potrebno uvrstiti priloženi Javascript kojeg razvojni okvir koristi. Važno je za napomenuti kako sam klizač ne mijenja dimenzije sadržaja te je iste prije korištenja potrebno prilagoditi. Moguće je koristiti običnu verziju klizača bez kontrola, klizač s bočnim kontrolama, klizač s pokazivačima, pokazivač s natpisom za detaljniji opis sadržaja te carousel s animiranim prijelazom preko sadržaja umjesto klizanja. Pokraj standardnog korištenja elementa s klasama unutar HTML koda, carousel je isto tako moguće pozvati na element stranice preko Javascripta. Ova funkcija Bootstrap razvojnog okvira isto tako ima neke posebne opcije za prilagođavanje samog načina funkcioniranja. Neke opcije su promjena intervala klizanja elementa, zaustavljanje klizanja sadržaja ako se miš nalazi na elementu, mogućnost interakcije carousela s tipkovnicom, ponovni početak carousela ako je korisnik ručno došao do zadnjeg elementa te opcija da carousel cijelo vrijeme klizi jednoliko ili ima stanke [10].

Bootstrap gumbi su isto tako sastavni dio ovog razvojnog okvira. Gumbi s gotovim stilom razvojnog okvira koriste se za akcije u obrascima, dijalozima itd. Dolaze u više veličina i stanja. Stilovi koji su primijenjeni na gumbovima se isto tako mogu primijeniti na većinu drugih elemenata stranice, iako to nije pametno. Web developeri bi trebali paziti na korištenje stilova na stranici te da se isto tako tuđi stilovi ne mogu prepoznati. Zato će se Bootstrap gumbovi u većini slučajeva prepraviti s vlastitim stilskim svojstvima u skladu s ostatkom stranice. Bootstrap isto tako korisnike poziva na pažnju prilikom korištenja gumbi, točnije, da korisnici pripaze ima li smisla koristiti određeni stil gumba u kontekstu u kojem se nalazi, što je važno za opremu koja pomaže u konzumiranju sadržaja web stranice (npr. čitaći zaslona). Opcije prilikom stiliziranja

gumbova su ogromne. Najosnovniji su gumbovi s punim pozadinama te bijelim tekstom koji isto tako imaju blago zatamnjenje prilikom prelaska preko njih. Isto tako je dostupan stil suprotan osnovnom. To su gumbovi s bijelim pozadinama te obojenim granicama i tekstom. Prelaskom miša gumb izgledom prelazi u osnovni stil. Moguće je postaviti da određeni link ima aktivno stanje ili pak je moguće u potpunosti onesposobiti interakciju gumba sa stranicom. Što se tiče veličine postoje mali i veliki gumbi, kao i blok veličina gumba. Primjena stila na HTML je jednostavna. Potrebno je za gumb definirati klasu btn btn – primary što nam daje plavi gumb s bijelim tekstom. Za promjenu boje i stila potrebno je promijeniti zadnji dio klase u novu željenu klasu. Tako bi zamjenom primary klase u success dobili zeleni gumb s bijelim tekstom. Za korištenje suprotnog stila potrebno je za gumb definirati klasu btn btn – outline – primary. Boja i stil se isto tako jednostavno mijenja kao i u prošlom primjeru [11].

Gotovo svaka stranica u današnje vrijeme koristi obrasce za kontakt, registraciju, login, pretplaćivanje korisnika na newsletter itd. Kao i u običnom HTML – u, prilikom izrade kvalitetnih obrazaca važno je definirati koju vrstu podataka će obrasci obrađivati. Jesu li to email adrese, običan tekst, datum ili pak lozinka. Ovo je važno zato što HTML ima svoj stil prikazivanja podataka unesenih u obrasce isto kao i određenu provjeru podataka po tipu.

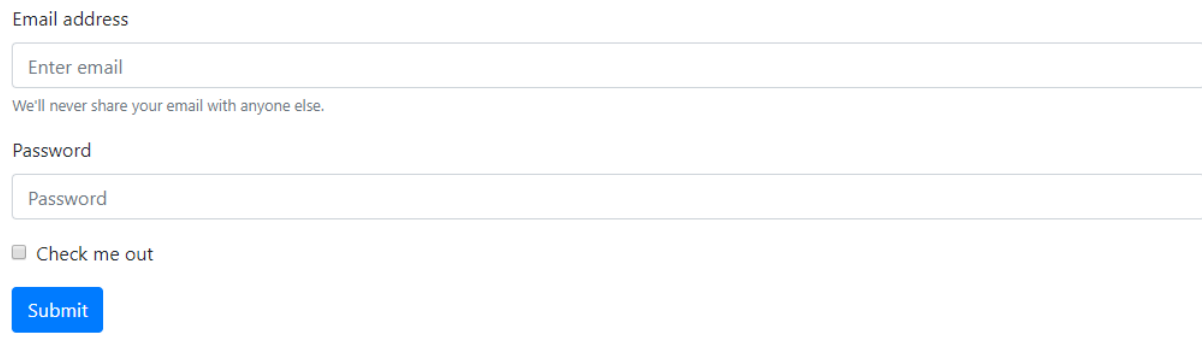

#### *Slika 5. Stil Bootstrap obrazac*

U ovom obrascu se koristi Bootstrap gumb čiji bi stil bilo poželjno izmijeniti i prilagoditi ostatku stila stranice. Za samo stiliziranje ovog obrasca potrebno je napisati dosta linija CSS koda, što nam u korištenju Bootstrapa nije potrebno. Svaki tekst unutar obrasca je moguće izmijeniti i prilagoditi potrebama korisnika. Izrada kompleksnijih obrazaca pomoću Bootstrapa je isto tako moguća pa tako u obrazac možemo dodati razne opcije kao što je padajući izbornik sa stavkama za izbor, gumb za učitavanje sadržaja u bazu podataka stranice, ulazi koje je moguće samo čitati, izbornici s opsegom, itd. Unutar obrasca je isto tako moguće koristiti Grid sustav za promjenu veličine određenog ulaza, kao i automatsko centriranje dva elementa obrasca pomoću flexbox svojstva. Razvojni okvir isto tako ima mogućnost promjene zadane provjere podataka web preglednika u vlastiti način pisanja poruka prilikom provjere valjanosti podataka. Podatci iz obrasca se kasnije koriste tako da se spremaju u bazu podataka što najčešće regulira Back – end developer [12].

### <span id="page-19-0"></span>**3. Bootstrap 3 i Bootstrap 4**

Bootstrap je jedan od najvjerodostojnijih front – end razvojnih okvira svih vremena. Ima odanu bazu korisnika koja se zadržala od pojave prve robusne "mobile – first" verzije, Bootstrapa 3. Izdavanje ove verzije razvojnog okvira zaduženo je za stvaranje najjače zajednice ikad. Zadnja stabilna verzija Bootstrap 3.3.7. bila je izbačena srpnja 2016 – e godine te je sljedeća bila 4.0.0. beta verzija izbačena u kolovozu 2017 – e godine. Ovi podatci govore da je tim zadužen za razvoj ovog razvojnog okvira uložio puno vremena i truda kako bi izbacili najbolju moguću verziju.

#### <span id="page-19-1"></span>**3.1. Promjene u Bootstrap – u 4**

Neki ljudi novu verziju razvojnog okvira nazivaju jednostavnim restrukturiranjem koda, ali nova verzija se uvelike razlikuje od svojih prethodnika. Prvenstveno, komponenta navigacije je uvelike pojednostavljena u novoj verziji razvojnog okvira. Navigacija je potrebna kako bi se izradio popis elemenata zajedno s novom "nav base" klasom. Postoje dodatci kao što su klase nav – link i nav – item te novi stilovi navigacijske trake. Iako ne postoje neke drastične promjene u izgledu, nova verzija donosi neke promjene u odnosu na stariju verziju razvojnog okvira kao što su povećan font s 14 na 16 pt – a, korištenje rem umjesto px oznake i promjena pozadinske boje. Razvojni okvir isto tako prestaje koristiti Glyphicons za uvrštavanje ikona u stranicu. Druga bitna promjena je na Grid sustavu razvojnog okvira. Bootstrap 4 uvelike naglašava prilagodbu svakom korisniku, stoga u novoj verziji dolazi dodatna prijelomna točka za veću kontrolu i poboljšanu responzivnost. Razvojni okvir isto tako počinje koristiti CSS flexbox svojstvo što uvelike olakšava izradu kompleksnih rasporeda elemenata na stranici. Flexbox se može koristiti za skaliranje elementa stranice ili za primjenu naprednih ravnanja elementa, horizontalnih kao i vertikalnih. Flexbox ne mijenja već postojeći raspored elemenata. Korištenje ovog svojstva je znatan korak u naprijed u napredovanju razvojnog okvira. Nadalje, nova verzija Bootstrapa pruža poboljšanu kontrolu nad obrascima. Rješava čest problem nedosljednosti preko raznih web pretraživača. Korištenje padajućih izbornika nove verzije razvojnog okvira zahtjeva definiranje klase svakog elementa tog izbornika. Što se tiče uvrštavanja razvojnog okvira u projekt, velikih promjena nema. Jedina je razlika ta što je nova verzija pisana u SASS – u. Bootstrap 4 podržava sve velike pretraživaće kao što su Safari, Google Chrome, Opera i Internet Explorer (IE 8 i noviji) [13].

#### <span id="page-19-2"></span>**3.2. Prednosti Bootstrap – a 4**

Nakon navedenih razlika i značajki nove verzije razvojnog okvira, potrebno je definirati koja verzija je bolja. U ovoj usporedbi pobjedu nosi nova verzija razvojnog okvira, Bootstrap 4, zbog korištenja CSS svojstva flexbox. Ova promjena bi se mogla smatrati jednom od najvećih i najboljih promjena razvojnog okvira. Neke od prednosti korištenja ovog svojstva su:

- Grid sustav temeljen na flexboxu
- Nova prijelomna točka
- Najnovija mogućnost automatskog rasporeda
- Mogućnost izmjene navigacije
- Novi alat za kontrolu razmaka elemenata
- Responzivne veličine elemenata
- Auto margine na stranicama
- Vertikalno centriranje

Nakon objavljivanja beta verzije, očekivana je bila burna reakcija korisnika diljem svijeta. Ljudi su počeli reagirati na novu verziju te objavljivati svoje mišljenje na društvene mreže koje su uglavnom bile prepune pohvala nove Bootstrap 4 verzije. 24 mjeseca rada Bootstrap tima definitivno su se isplatila nakon što je objava Beta verzije uzdrmala cijeli developerski svijet [13].

Iako je još uvijek moguće koristiti stariju verziju razvojnog okvira, developeri Bootstrap tima najavili su kako više neće objavljivati nove verzije Bootstrapa 3, već će svu svoju pažnju posvetiti Bootstrapu 4. Za pomoć pri migraciji sa starije verzije na novi Bootstrap 4, tim na službenim stranicama razvojnog okvira postavlja vodič za pomoć izmjene svih HTML elemenata i klasa kako bi prijelaz bio što brži i jednostavniji [13] [14].

### <span id="page-21-0"></span>**4. Izrada web stranice**

Za praktični dio završnog rada odlučili smo proći kroz proces izrade web stranice počevši od skice, pa izrada dizajna stranice te na kraju kodiranje stranice i korištenje Bootstrap razvojnog okvira. Web stranica će imati izgled i funkcionalnost kao većina današnjih stranica IT poduzeća. Nakon svake stranice će biti predviđen dio za prikazivanje koda koji je zaslužen za taj dio stranice. Isto tako će Bootstrap gotovi stil biti prilagođen kako bi stranica imala jedinstveni stil i bolji korisnički doživljaj.

#### <span id="page-21-1"></span>**4.1. Potrebni alati**

Izrada web stranica nije skupa, ali su svejedno potrebni alati za izradu. U uobičajenom je postupku izrade web stranice potrebno nabaviti domenu na kojoj će se naša stranica nalaziti. Domena je adresa naše stranice u tekstualnom obliku, što je puno lakše pamtljivo nego poznavanje IP adrese web stranica. Za izradu ovog zadatka neće biti potrebno kupovati posebne domene pošto studenti za izradu projekata u sklopu fakulteta imaju pristup arwen sveučilišnom serveru. Isto tako za izradu web stranice potrebno je nabaviti web hosting, odnosno servis koji pruža usluge iznajmljivanja mjesta na serveru u svrhu objave web stranice. Količina dostupnih resursa ovisi o planu koji korisnik odluči uzeti, a usluga se plaća na mjesečnoj bazi. Ovo nam je isto tako omogućeno preko arwen-a. Stranica će biti dostupna na sljedećem linku: [http://arwen.unin.hr/~kaskafec/zavrsni\\_rad/](http://arwen.unin.hr/~kaskafec/zavrsni_rad/)

Svi ostali alati potrebni za izradu stranice nakon faze nabavljanja web domene i hostinga su u pravilu besplatni, iako postoje određeni alati koje poduzeća koriste uz određenu mjesečnu naknadu. Jedan od programa za dizajn stranice je Adobe Dreamweaver CC. Za dizajn ove stranice koristi će se besplatan online alati za dizajn pod nazivom Figma. Quirktools, Atom i Bootstrap su isto tako besplatni, što uvelike olakšava razvoj i realizaciju ovog projekta.

#### <span id="page-21-2"></span>**4.2. Skica izgleda stranice**

Kao što je već prethodno spomenuto, za skice koristimo Quirktools stranicu na kojoj je između ostalog moguće brzo i jednostavno skiciranje stranice. Isto tako je moguće stranicu skicirati na papiru, ali je skiciranje preko programa brže i jednostavnije.

Prilikom osmišljavanja arhitekture i funkcionalnosti web stranice od presudne je važnosti napraviti dobre skice. Skice se koriste za rezerviranje mjesta na stranici za sadržaj. One utvrđuju prioritet elemenata na stranici [15]. Izrada dobrih skica prvenstveno olakšava klijentu vizualizaciju rasporeda stranice te se moguće korekcije u ovoj fazi izrade web stranice najlakše obave. Isto tako izrada skica ubrzava izradu web stranice.

Stranica je osmišljena kao većina današnjih stranica. Na naslovnoj stranici se prvo može primijetiti naslov sa pozadinskom slikom s. Nakon toga dolazi kratak uvod o tvrtki koji će biti generiran preko Lorem Ipsum generatora. Zatim će biti prikazani samo neki od projekata tvrtke. Na dnu stranice će pisati podatci o poduzeću.

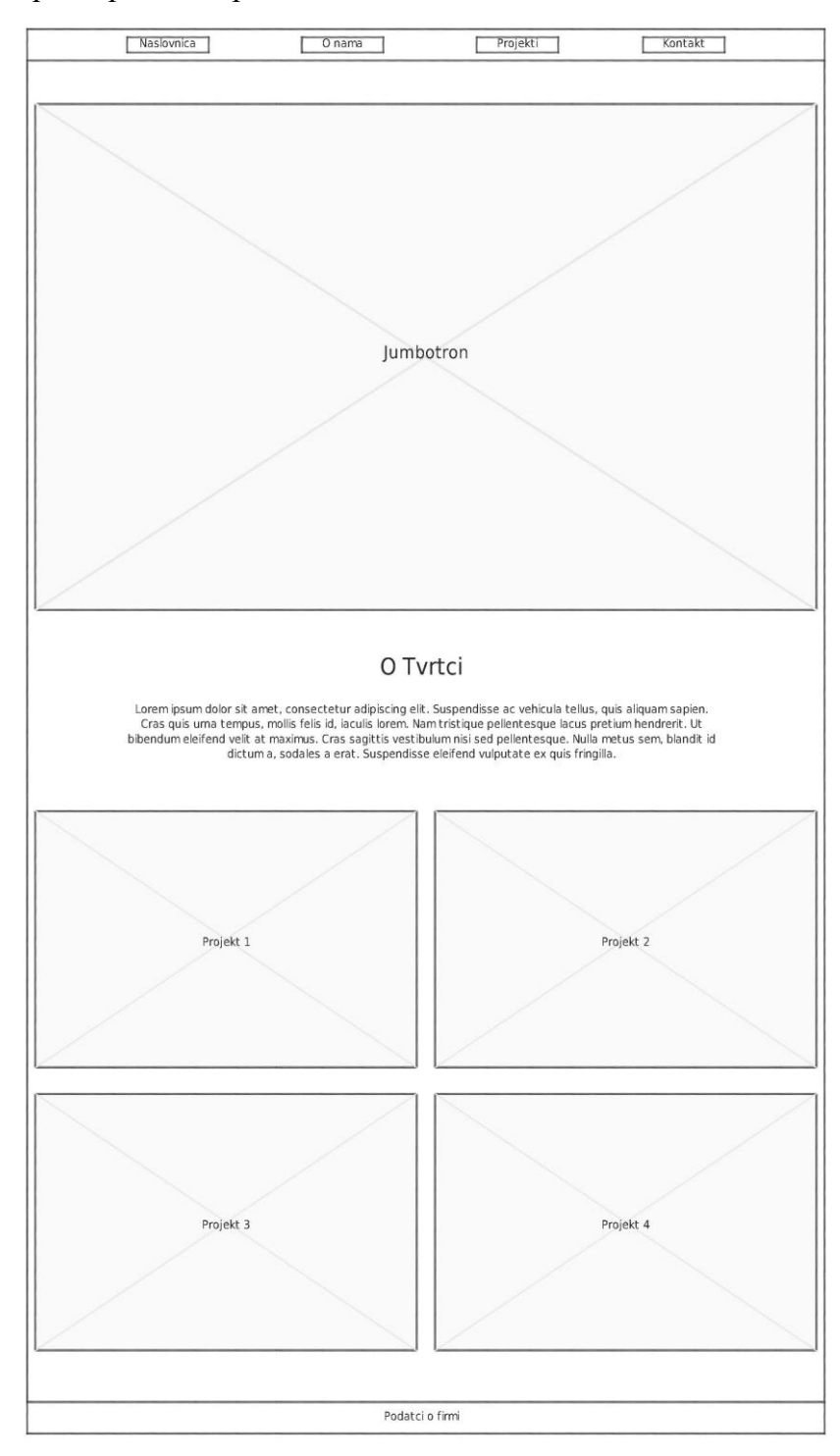

*Slika 6. Izgled naslovne stranice*

Sljedeća je o nama stranica koja će sadržavati informacije o poduzeću kao što je kratak opis tvrtke i radnika te popis usluga koje tvrtka pruža. Tekst pored fotografija i ilustracija bit će generirani Lorem Ipsum.

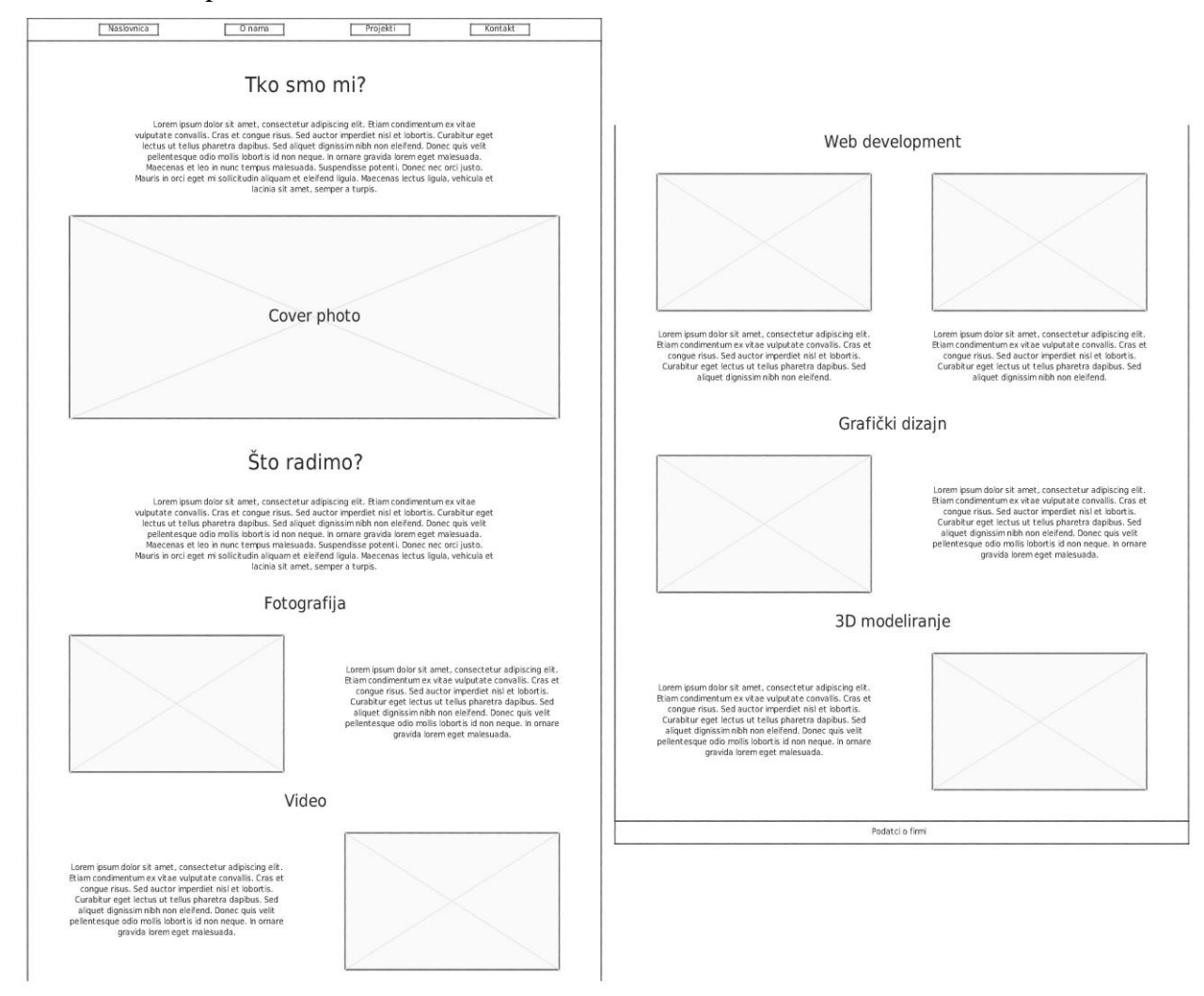

*Slika 7. Skica "o nama" stranice*

Sljedeća je stranica na kojoj su prikazani svi projekti poduzeća. Prvi element je predviđen za klizač fotografskih uradaka poduzeća. Zatim će biti prikazani radovi iz područja grafičkog dizajna. Nakon toga dolaze radovi iz područja web developmenta. Na kraju se prikazuju renderi 3D modela tvrtke.

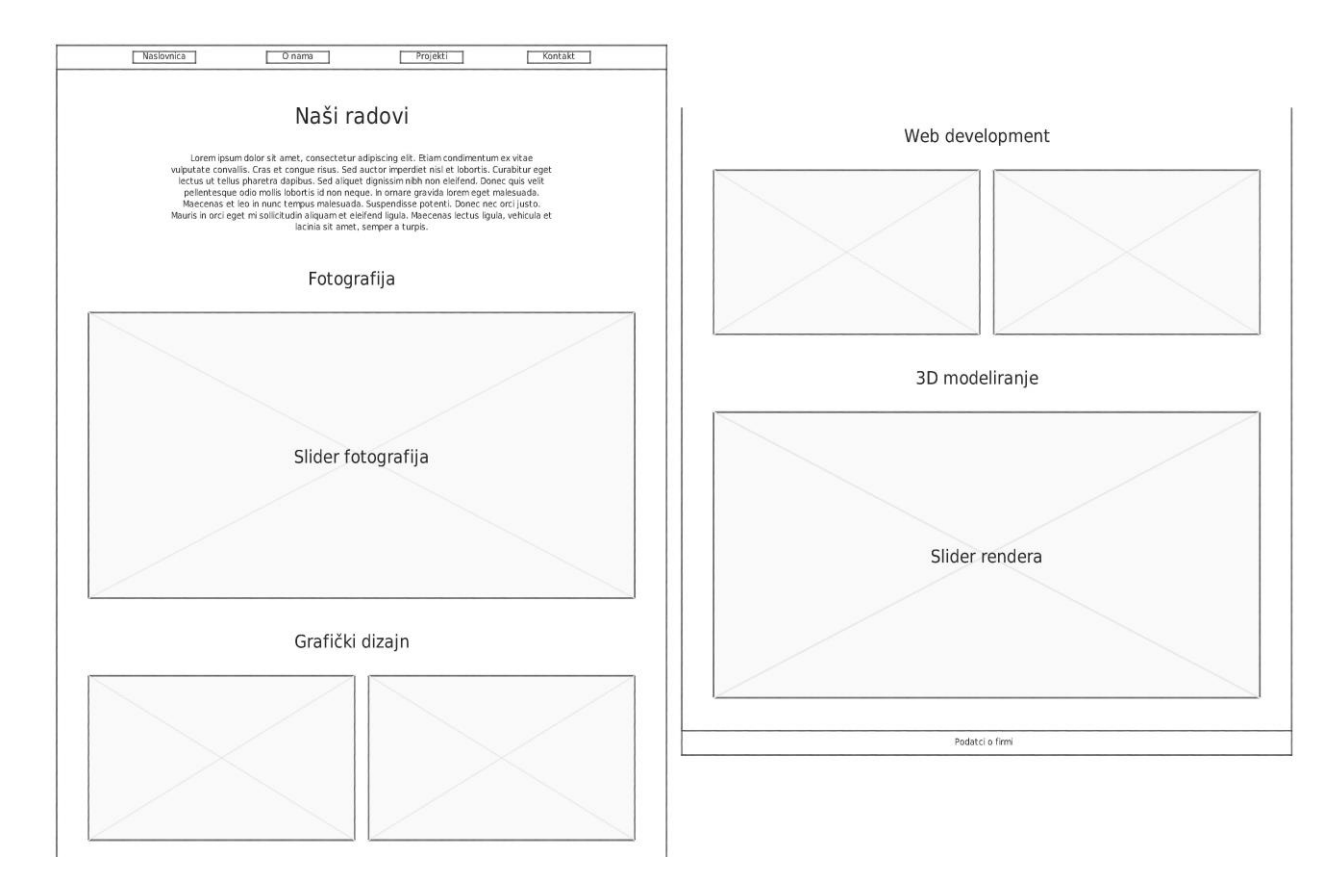

*Slika 8. Skica "projekti" stranice*

Na kraju će se nalaziti kontakt stranica koja će sadržavati opširnu formu preko koje bi potencijalni klijent stupio u kontakt s poduzećem.

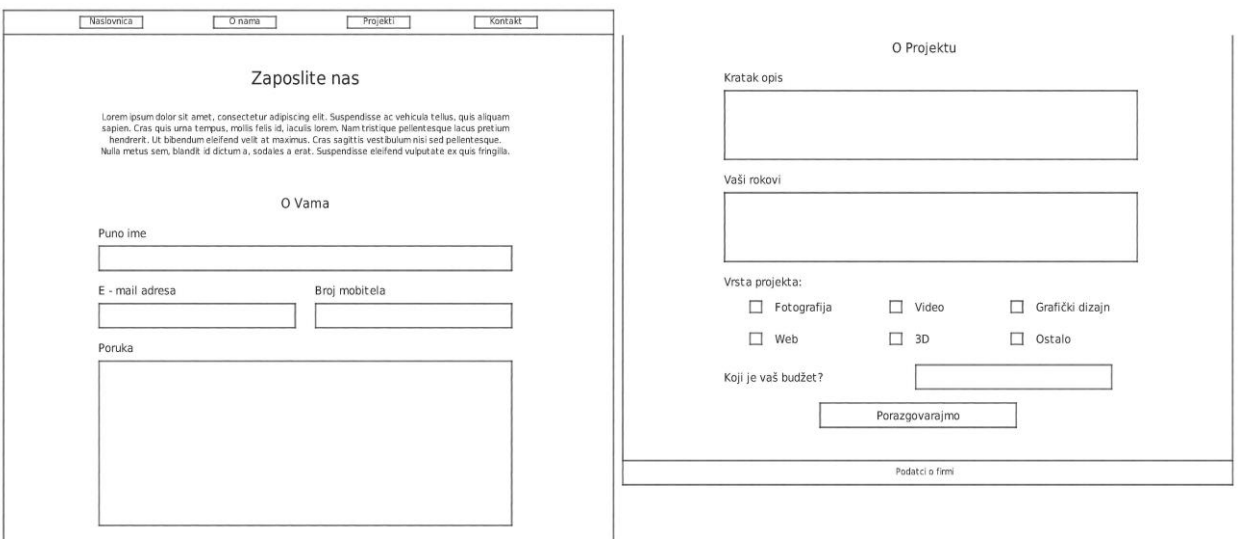

*Slika 9. Skica "kontakt" stranice*

Svaka stranice će imati jednak izbornik koji će voditi na druge stranice te će biti realiziran preko Bootstrap nav elementa. Isto tako će svaka stranica imati jednako podnožje s informacijama tvrtke.

### <span id="page-25-0"></span>**4.3. Dizajn**

Prikaz elemenata web stranice na vizualno ugodan i smislen način neophodan je za uspješnost stranice. Grafički dizajn je sam po sebi veoma širok pojam te bi se rad mogao baviti samo rješavanjem vizualnog identiteta i opisom pravila i zakonitosti dizajna. Pošto to nije tema ovog rada, za olakšavanja procesa dizajna na internetu pronašli smo shemu boja koja je u skladu s pravilima dizajna. Za sam proces dizajna koristio sam Figmu.

Figma započinje kao startup koji je uspio podići 3.8 milijuna dolara. Nakon iznimno uspješne faze startupa, Figma 2015 – godine prijavljuje veoma uspješnu godinu financiranja u iznosu od 14 milijuna dolara.

Figma je kolaborativni alat za dizajn. Sličan je drugim alatima za dizajn kao što su Sketch ili Adobe (Dreamweaver, Photoshop), s nekim bitnim prednostima. Prvenstveno, Figma u potpunosti radi unutar Internet pretraživača. Ova funkcija donosi prednosti kao što su: nema potrebe za instalacijom na računalo, svi projekti se spremaju na cloud, nema potrebe za arhiviranjem projekata. Isto tako Figma je privlačna tvrtkama zahvaljujući funkciji suradnje s ostalim zaposlenicima ili partnerima u stvarnom vremenu. To znači da tuđe promjene možemo odmah vidjeti što ubrzava proces izrade dizajna. Na ovaj način više dizajnera mogu u isto vrijeme raditi na jednom projektu te mogu brže raditi potrebne korekcije. Ovakav pristup radu izbacuje dugotrajne sastanke iz radnog toka dizajna.

Početak rada u Figmi je jednostavan. Jedina potrebna stvar za početak rada je izrada besplatnog korisničkog računa. Ostali dizajnerski alati bazirani su na vektorskoj grafici koja omogućuje rastezanje i manipulaciju grafike bez gubitka kvalitete. Kao i u drugim alatima, Figma isto tako funkcionira na vektorskoj grafici. Figma isto tako ima opciju ograničavanja što omogućuje prikaz ponašanja elemenata prilikom povećanja i smanjenja okvira u kojem se nalaze [16].

Kako ova stranica služi za demonstraciju Bootstrap razvojnog okvira, potražili smo gotove radove koji će biti prezentirani na stranici. Radovi naravno nisu u vlasništvu izmišljene tvrtke. Fotografije su preuzete s Unsplash stranice koja korisnicima omogućuje besplatno preuzimanje fotografija u komercijalne svrhe. Za grafiku koristimo poznatu stranicu Freepik. Web stranice su uzete s službene stranice Orvelus varaždinske tvrtke za dizajn i izradu web stranica. Renderi 3D modela su preuzeti s Pixabay stranice. Svi radovi će na stranici biti referencirani na originale u komentarima koda.

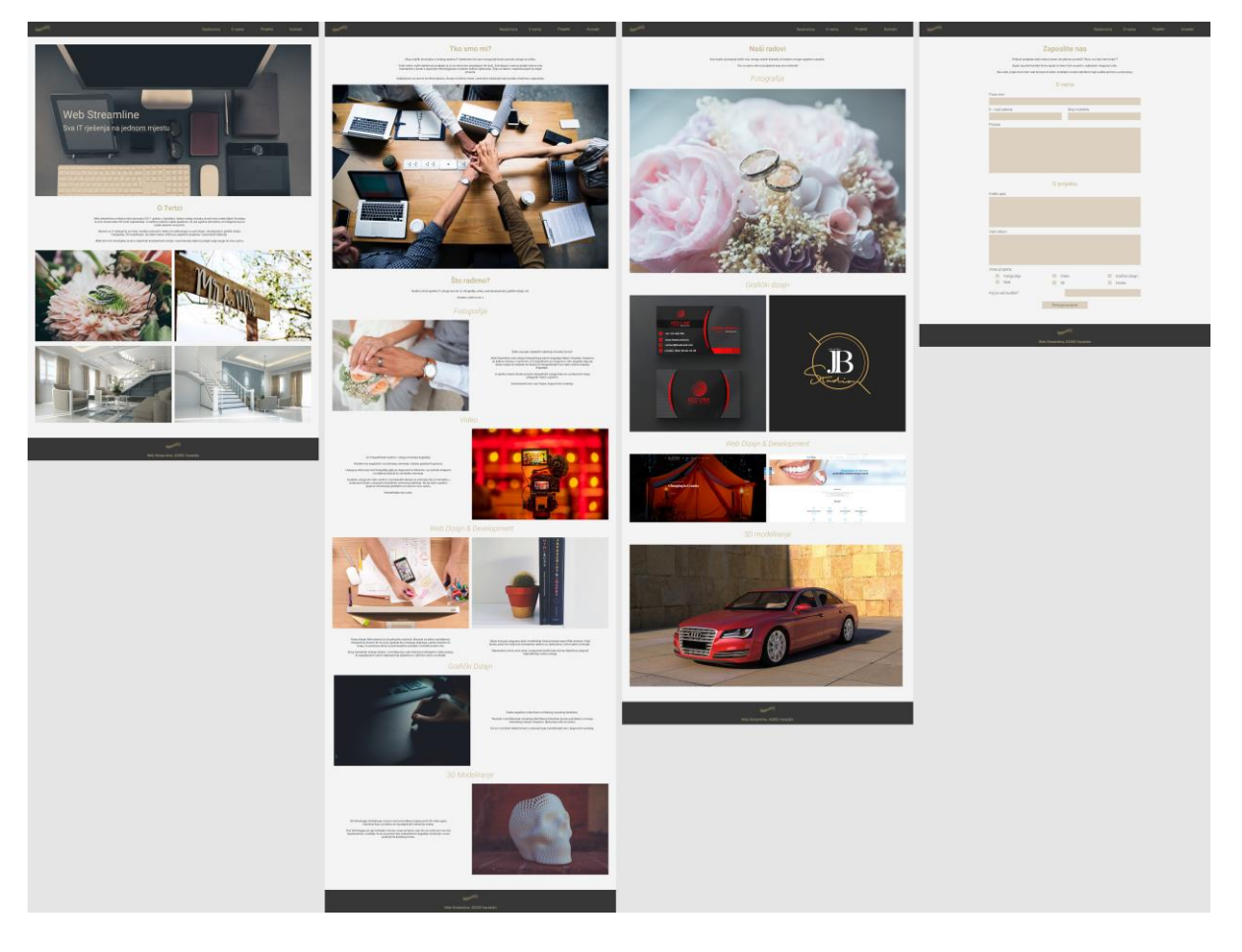

*Slika 10. Gotov dizajn web stranica u Figma alatu*

### <span id="page-26-0"></span>**4.4. Kodiranje stranice**

Zahvaljujući izradi dizajna stranice, samo kodiranje će biti brže zato jer nije potrebno razmišljati o rasporedu elemenata i sadržaju tijekom kodiranja stranice. Kodiranje se može odvijati u raznim programima, a za ovaj projekt će biti korišten Atom tekstualni uređivač.

Atom je besplatan open – source tekstualni uređivač za MacOS, Linux i Windows operativne sustave te podržava mnoge softverske dodatke napisane u Node-js – u. Pošto je atom razvijen od strane GitHub – a, isto tako unutar uređivača postoji integrirana podrška za Git kontrolu koja programerima omogućuje direktnu uporabu najbitnijih GitHub značajki unutar uređivača. Većina dostupnih nadogradnji je besplatna te se često održava. Atom je baziran na Electron – u, razvojnom okviru koji omogućuje izradu desktop aplikacija na više platforma pomoću Chromium – a i Node.js – a. Pisan je u CoffeScript i Less tehnologijama. Isto tako postoji IDE ("Integrated development environment" – integrirano development okruženje) verzija Atom – a. Ovaj tekstualni uređivač ima podršku za velik broj jezika i tehnologija od kojih su samo neki: C, C++, CSS, HTML, Java, JavasScript, JSON, Perl, PHP, Python, Ruby, SQL itd. Atom je iz bete pušten 25.6.2015. godine te ga programeri nazivaju hakirajućim tekstualnim uređivačem 21 – og stoljeća [17].

Projekt se započinje izradom potrebne datoteke i mape. Kako će na web stranici biti prikazane fotografije i ostali radovi, najbolje je radove imate preuzete te ih lokalno uvrstiti u datoteku projekta. Tako se učitavanje stranice uvelike ubrzava. Potrebne su 4 stranice za projekt ovog obujma, a to su indeks, about, projekti i kontakt datoteke što se tiče HTML – a. Isto tako je potrebno izraditi datoteku za zaseban CSS stil koji će se koristiti za prilagodbu gotovog Bootstrap stila u skladu s dizajnom stranice. Zatim se u indeks stranicu uvrštava početan Bootstrap kostur koji već ima uvršten razvojni okvir preko CDN – a. Razlog kopiranja koda jedino na indeks stranicu je taj da je nakon izrade zajedničkih elemenata stranice (navigacije i podnožja) lakše kopirati cijeli kod na ostale datoteke web stranice. Nakon uzimanja navigacije s Bootstrap službene stranice, linkove za ostale stranice prebacujemo na desnu stranu što je lako moguće zahvaljujući flexbox svojstvu Bootstrapa te je jedino potrebno u linkovima definirati justify – content – end klasu. Isto tako u navigaciju uvrštavamo logo preuzet s Freepik stranice te ga pretvaramo u link koji će voditi na početnu stranicu. Navigacija prilikom smanjivanja na mobilne veličine ostvaruje svoju responzivnu funkcionalnost te se na desnoj strani navigacije stvara meni koji otvara linkove. Bootstrap zadanu ikonu nije moguće jednostavno pobojati, stoga koristimo Font Awesome ikonu. Na navigaciju uvrštavamo vlastiti stil kako bi se slagao s dizajnom stranice te postavljamo da navigacija prilikom prelaska po stranici uvijek bude na vrhu pomoću fixed – top klase. CSS kod za stiliziranje navigacije je sljedeći:

```
/*Stilovi za navigaciju*/
.navbar-custom {
  background-color: #373737;
}
.navbar-custom a {
   color: #F4F4F4;
}
.navbar-custom a:hover {
  color: #C0B283;
   transition: 0.5s;
}
.navbar-custom .navbar-nav .active>.nav-link {
   color: #C0B283;
}
.navbar-toggler {
   color: white;
}
.logo {
   width:80px;
   height: 50px;
}
```
Zbog načina funkcioniranja navigacije potrebno je sve sljedeće elemente nakon navigacije pomaknuti kako bi se vidjeli na stranici. Svaki element dobiva klasu "razmak" te CSS:

```
.razmak {
  margin-top: 80px;
}
```
Podnožje stranice je jednostavnije napraviti zato što je to običan tekst s pozadinom. CSS za podnožje je jednostavan te izgleda ovako:

```
/*Stilovi za zaglavlje stranice*/
.footer {
  background-color: #373737;
  width: 100%;
  color: #F4F4F4;
  padding: 10px 0;
}
.footer p {
  color: #F4F4F4;
}
```
Zatim se dobiveni kod kopira na sve stranice.

Za izradu sadržaja web stranice koriste se razne Bootstrap komponente. Prvenstveno se za razmještanje sadržaja koristi Grid sustav. Na naslovnoj stranici izrađen je uvodni tekst s imenom firme te kratkim motom firme, a u pozadini se nalazi fotografija. Za prikaz HTML koda ovog elementa zaslužena je Modal komponenta Bootstrap razvojnog okvira koja klikom otvara skočni prozor s prikazom koda. U Modal je moguće napisati bilo što, a u ovom projektu je korišten za prikaz programskog koda. Programski kod koji se prikazuje u Modal – u mora se prvo prebaciti u oblik koji web preglednik neće čitati kao kod, nego kao čisti tekst. Za prebacivanje koda koristimo online pretvarač na linku: [http://www.websitecodetutorials.com/code/html/code-converter.php.](http://www.websitecodetutorials.com/code/html/code-converter.php)

Kod za pretvarač je sljedeći:

```
<div class="modal fade" id="exampleModal2" tabindex="-1" role="dialog" aria-
labelledby="exampleModalLabel" aria-hidden="true">
  <div class="modal-dialog modal-dialog-centered modal-lg" role="document">
    <div class="modal-content">
      <div class="modal-header">
        <h5 class="modal-title" id="exampleModalLabel">Kod za realizaciju 
        Jumbotrona u Bootstrap - u 4:\langle/\hbar 5\rangle <button type="button" class="close" data-dismiss="modal" aria- 
           label="Close">
            <span aria-hidden="true">×</span>
          </button>
     \langle/div>
      <div class="modal-body">
        <pre class="code-snippet">
         \frac{1}{2}div class=\frac{1}{2}quot; jumbotron cover-lg d-none d-xl-block\frac{1}{2}quot; \frac{1}{2} <h1 class="display-4">Web Streamline</h1>
            <p class="lead">Sva IT rješenja na jednom 
            mjestu</p>
          </div>
          <div class="jumbotron d-lg-block d-xl-none">
            <h1 class="display-4">Web Streamline</h1>
            <p class="lead">Sva IT rješenja na jednom 
            mjestu</p>
          </div>
```

```
 </pre>
           <p>Detaljniji pregled koda ostvaruje se desnim klikom te 
            Inspect</p>
           <p>Pregled koda napravljen pomoću Modal Bootstrap 4 komponente</p>
       </div>
       <div class="modal-footer">
         <button type="button" class="btn btn-secondary" data-
         dismiss="modal">Zatvori</button>
       </div>
     </div>
   </div>
</div>
```
Za stiliziranje Jumbotrona potreban je sljedeći kod:

```
/*Stilovi za jumbtoron kao i dodavanje pozadinske fotografije*/
.cover-lg {
  height: 80vh;
  margin: 20px;
  background-image: url("img/naslovnica/cover_bg.jpg");
  background-size: 100% auto;
}
.cover-lg h1 {
  margin-top: 300px;
}
.jumbotron {
  color: #F4F4F4!important;
  margin: 20px;
  background-image: url("img/naslovnica/cover_sm.jpg");
  background-size: cover;
}
```
Zatim je na naslovnoj stranici ostvarena statična galerija radova bez posebnih funkcija. Elementi su smješteni pomoću Grid svojstva te se prilikom smanjenja na mobilnu veličinu radovi poredaju jedni ispod drugih. Od vlastitog CSS stila, dodane su samo margine te kod za punu širinu fotografija.

```
/*Definiranje stila za raspored fotografije prve galerije slika */
.gallery {
  margin-top: 20px;
}
.gallery img {
  width: 100%;
  padding: 0px 5px 20px 5px;
}
```
Na stranici o nama prikazuje se snaga Bootstrap razvojnog okvira i razmještanje pomoću Grid sustava. Tako je moguće dobiti raspored slike i teksta pored slike u brzom vremenskom roku i bez previše koda osim prilagođavanja fotografija. Na ovoj stranici su fotografije prilagođene pomoću sljedećeg CSS – a:

```
/*Dodavanje razmaka fotografijama na stranici*/
.resize {
  margin-left: 5px;
```

```
 margin-right: 5px;
  padding-right: 10px;
}
.resize2 {
  padding-left: 5px;
  padding-right: 5px;
}
```
Na stranici projekti napravljena je klizeća galerija radova pod imenom "Carousel". Bootstrap dolazi sa svim pripadajućim JavaScript kodom, a implementacija je poprilično jednostavna. Od CSS – a jedino smo dodali granice kako galerija ne bi svojom širinom bila kroz cijelu stranicu:

```
/*Dodavanje granica kliznoj galeriji radova*/
.carousel-item img {
  padding: 0 20px;
```
**}**

Nakon toga prikazuju se standardni radovi jedan pored drugoga koji isto tako koriste klasu resize za povećanje gotovih Bootstrap margina. Jedina razlika u "Web Dizajn & Development" odjeljku je ta da su slike ujedno i linkovi koji vode na pripadajuće stranice.

Zatim slijedi još jedna galerija koja sadržava 3D radove. Funkcionira na isti način kao i ona za fotografiju. Bitno je paziti da svaka galerija ima zaseban ID kako bi funkcionalnost i kontrole radile za svaku galeriju odvojeno.

Na zadnjoj stranici nalazi se obrazac s više elemenata. Obrazac je moguće realizirati spajanjem više grupa Bootstrap obrazaca. Kako bi obrazac slao podatke pritiskom na gumb "Porazgovarajmo", potrebno je dodati HTML svojstvo "action='mailto:adresa@mail.com'" [18]. U obrascu je isto tako potrebno svakom unosu dati ime kako bi generirana mail poruka imala smisla. Pritiskom na gumb "Porazgovarajmo" otvara se korisnikov zadani program za pisanje e – mail poruka s automatski generiranim mailom. HTML kod obrasca može se vidjeti pritiskom na ..?" s desne stranice, a ovako izgleda potreban CSS:

```
/*Stiliziranje obrasca na kontakt stranici*/
.forma {
  width: 50%;
  margin: 0 auto;
   color: #373737;
}
.forma h2 {
   text-align: center;
}
.form-row {
   text-align: left;
}
.form-control {
  background-color: #DCD0C0;
}
.forma .btn {
```

```
 background-color: #DCD0C0;
  border-color: #DCD0C0;
  color: #373737;
}
.form-check-inline {
  margin-right: 0;
}
```
Modal element za prikaz koda isto tako ima vlastiti CSS kod:

```
/*Uređivanje Modal elementa za prikaz koda*/
.code-snippet {
   text-align: left;
}
.btn-primary {
   float: right;
  margin: 10px 20px 10px 0;
  background-color: #DCD0C0;
  border-color: #DCD0C0;
}
.btn-primary:hover {
  background-color: #C0B283;
  border-color: #C0B283;
   transition: 0.5s;
}
.holder {
  overflow: auto;
}
.holder p {
 text-align: left;
}
```
Font koji se koristi na stranici je "Roboto" te se koriste razne debljine i oblici fonta ovisno o željenom izgledu. Tekst stranice isto tako ima potrebno formatiranje kako bi bio u skladu s osmišljenim dizajnom stranice. Radovi koji se koriste na ovoj stranici besplatno su preuzeti s Freepick, Unsplash i Pixabay stranice te su puni linkovi na pojedinačne radove dostupni u HTML kodu stranica.

Bootstrap ponekad ima problem sa stvaranjem nepotrebnog bočnog klizača što se pod svaku cijenu mora izbjeći. Pregled stranice pomoću "Inspect" alata kaže kako "row" klasa ima nepotrebnih razmaka. Postavljanje margina elementa na 0 rješava problem. Isto tako ako je potrebno primjenjivati stilove na Bootstrap klase, ponekad se mora koristiti !important CSS oznaka kako bi željeni stil nadjačao stil razvojnog okvira. Potrebe i primjena stilova na stranici najlakše se može uočiti preko "Inspect" alata.

Pošto Bootstrap nema podršku za učitavanje više slika ovisno o rezoluciji zaslona, potrebno je optimizirati slike kako bi se stranica brže učitavala. Slike režemo na maksimalno 2560 piksela širine te kvalitetu smanjujemo za 40%. Optimizacija se radi u Adobe Lightroom programu.

Nakon kodiranja i optimizacije, završni izgled naslovne stranice je sljedeći:

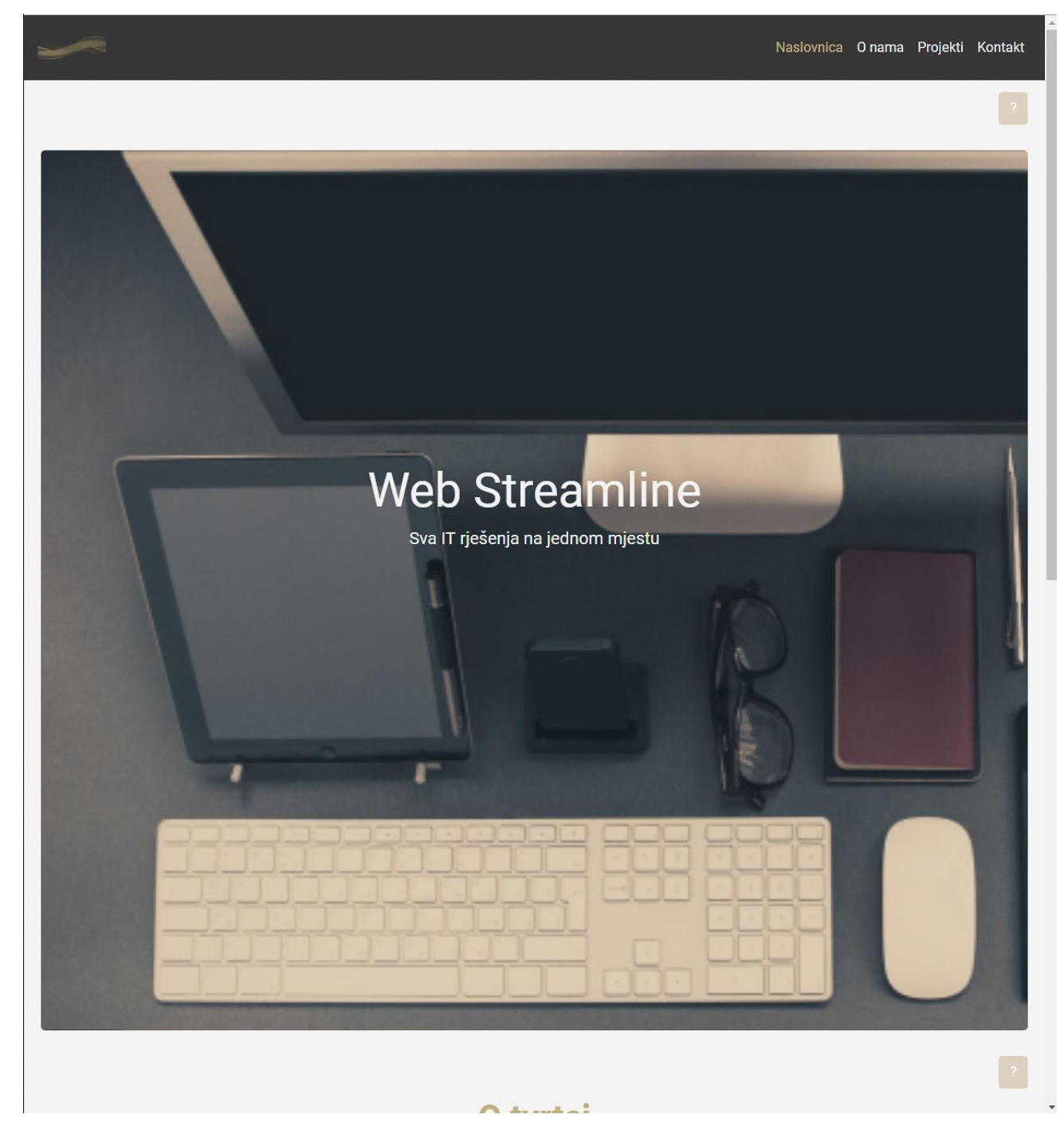

*Slika 11. Izgled "Jumbotron" elementa (kod dostupan na stranici 38)*

# O tvrtci

Web streamline je mlada tvrtka osnovana 2017. godine u Varaždinu. Nakon našeg osnutka otvorili smo urede diljem Hrvatske, te smo doveli preko 50 novih zaposlenika. U uredima redovito vlada opuštena i za rad ugodna atmosfera, te kolegama koji su uvijek spremni na pomoć.

Bavimo se IT rješenjima za mala i srednja poduzeća. Neke od našihusluga su web dizajn i development, grafički dizajn, Fotografija, 3D modeliranje. Iza sebe imamo velik broj uspješnih projekata i zadovoljnih klijenata.

Mlad smo tim stručnjaka, te smo orijentirati konstantnom učenju i usavršavanju kako bi podigli svoje usuge na novu razinu.

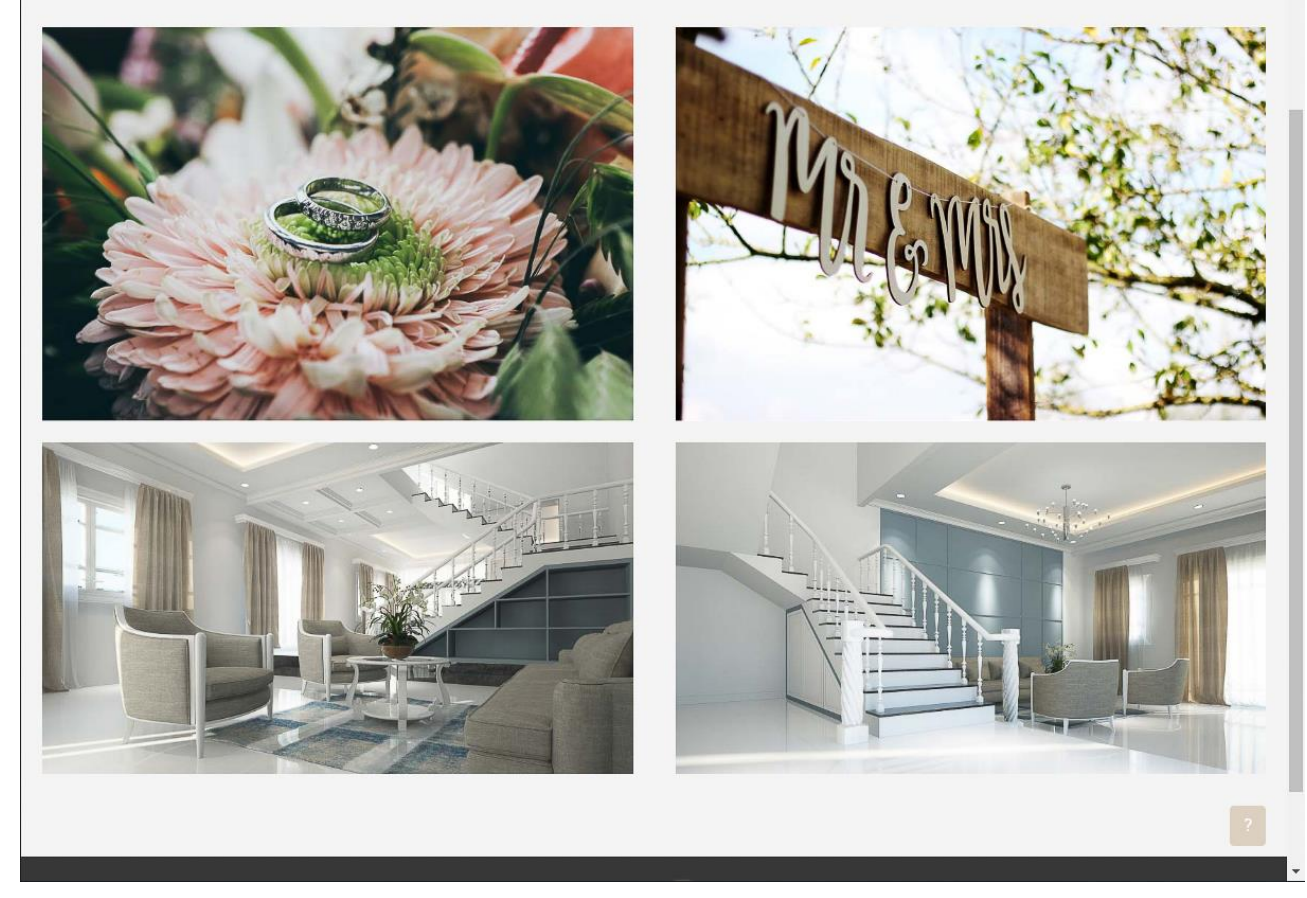

*Slika 12. Izgled galerije prikazanih radova (kod dostupan na stranici 39)*

#### Prikaz modal elementa koji se nalazi na "O nama" stranici:

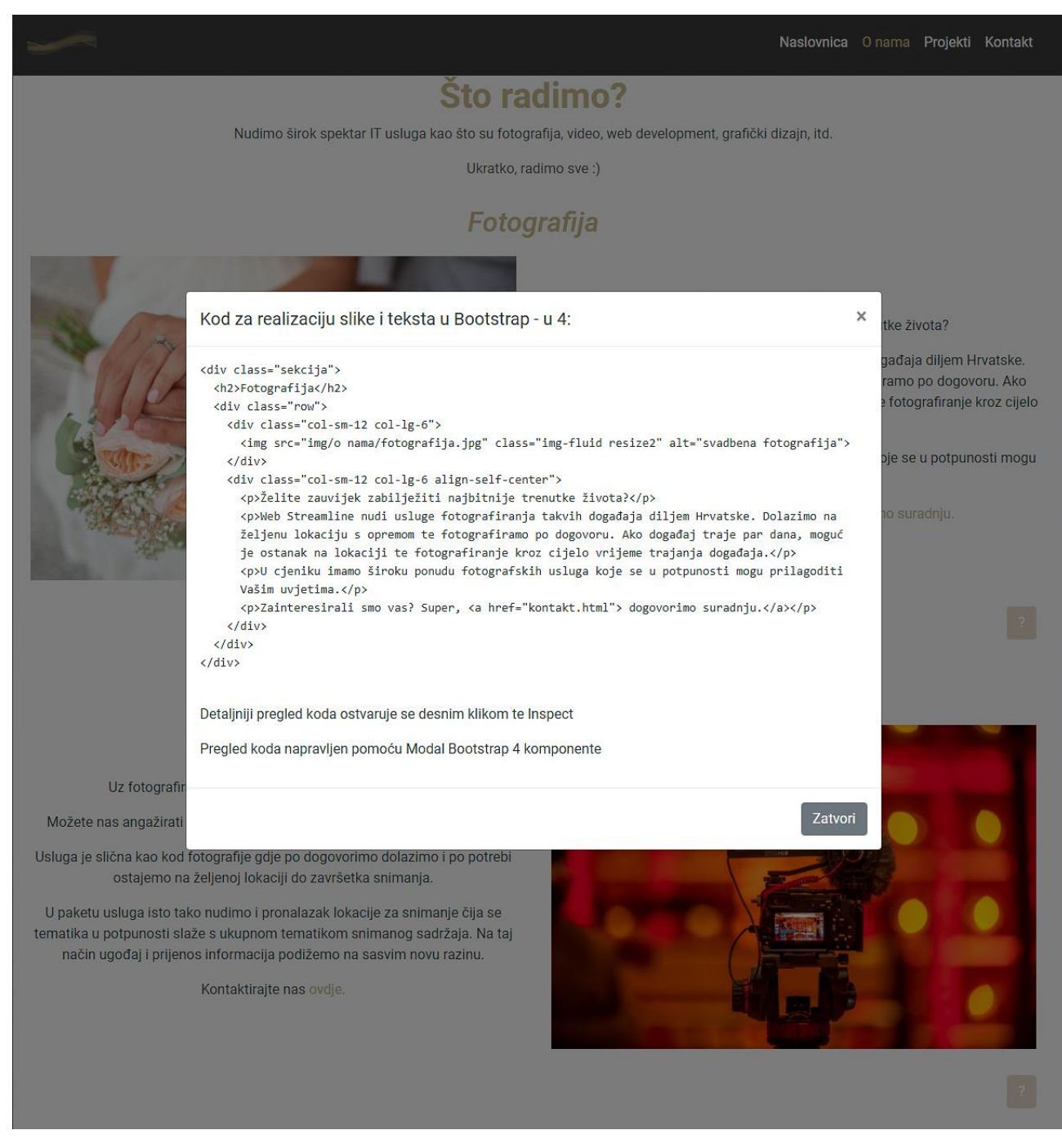

*Slika 13. Pregled koda pomoću "Modal" komponente (kod dostupan na stranici 41)*

## Izgled galerija slika i prezentacije radova na "Projekti" stranici:

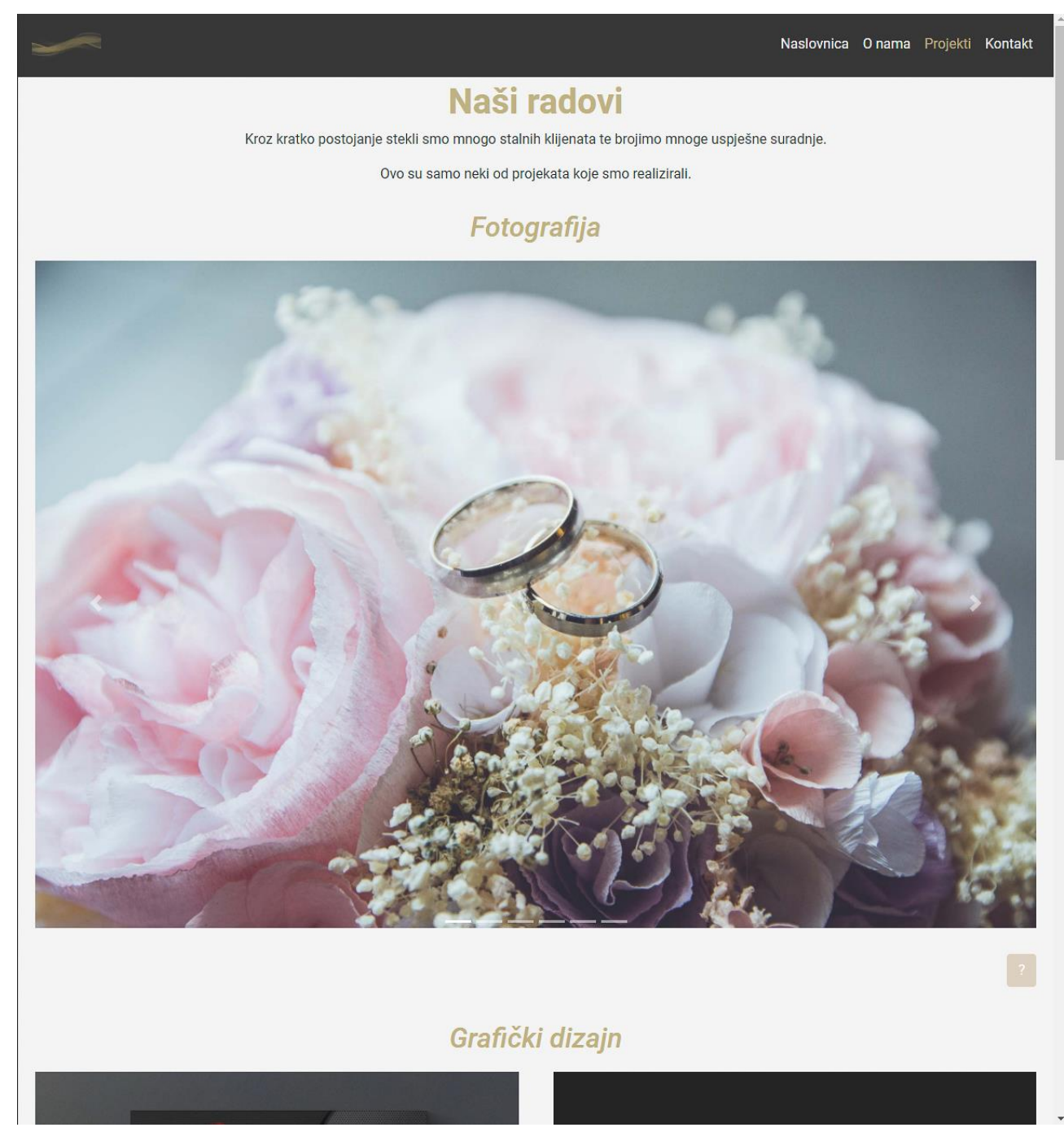

*Slika 14. Izgled galerije slika (kod dostupan na stranicama 45 – 46)*

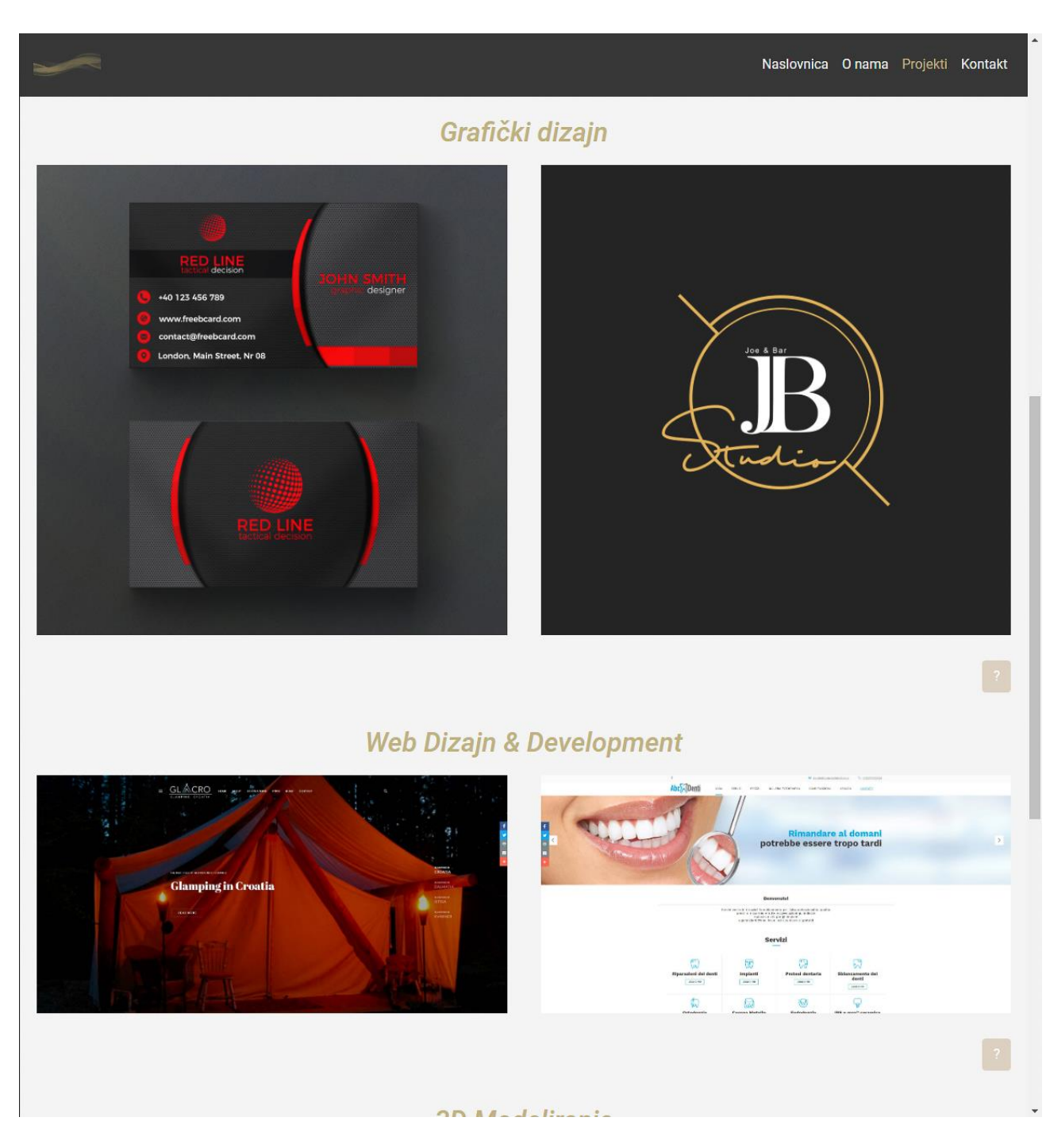

*Slika 15. Prezentacija grafičkih radova (kod dostupan na stranicama 46 – 48)*

Izgled kontakt forme, kao i izgled Modal komponente za prikaz koda kontakt forme:

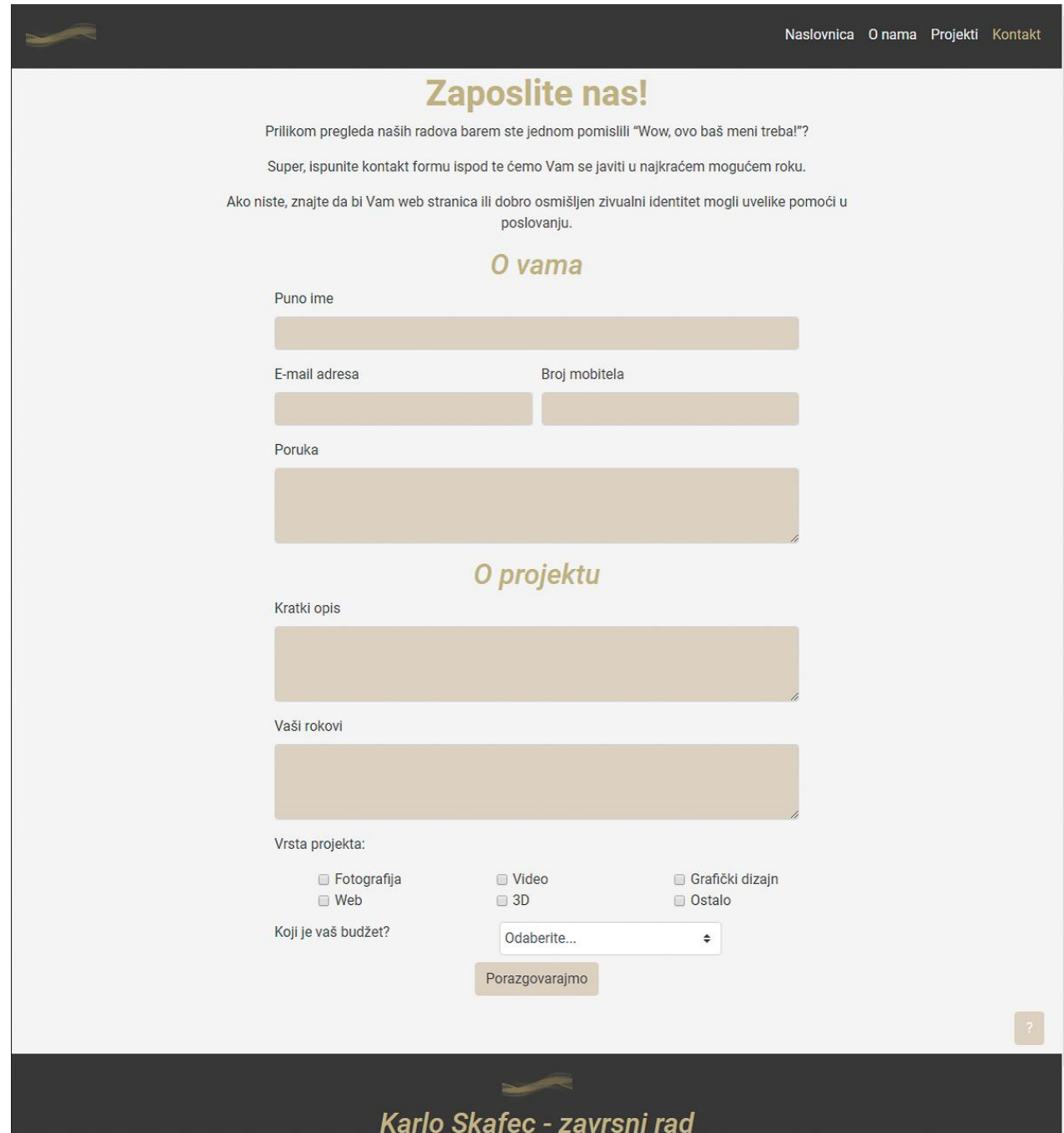

*Slika 16. Izgled kontakt forme (kod dostupan na stranicama 50 – 52)*

| Kod za realizaciju forme u Bootstrap - u 4:                                                                                                    | nama Projekti Kontakt<br>$\times$ |  |
|----------------------------------------------------------------------------------------------------|-----------------------------------|--|
| <form action="mailto:kaskafec@unin.hr" class="forma" enctype="text/plain" method="post"></form>                                                                                                    |                                   |  |
| <div class="form-row"></div>                                                                                                    |                                   |  |
| <div class="col-sm-12"></div>                                                                                                    |                                   |  |
| <h2>0 vama</h2>                                                                                                    |                                   |  |
| $\langle$ /div $\rangle$                                                                                                    |                                   |  |
| <div class="col-sm-12 mb-3"></div>                                                                                                    |                                   |  |
| <label for="validationDefault01">Puno ime</label>                                                                                                    |                                   |  |
| <input class="form-control" id="validationDefault01" name="ime" placeholder="" rec<="" td="" type="text"/> <td></td> <td></td>                                                                                                    |                                   |  |
| $\langle$ /div>                                                                                                    |                                   |  |
| <div class="col-sm-6 mb-3"><br/><label for="validationDefault02">E-mail adresa</label></div>                                                                                                    |                                   |  |
|                                                                                                    |                                   |  |
| <input class="form-control" id="validationDefault02" name="mail" placeholder="" r<="" td="" type="email"/> <td></td> <td></td>                                                                                                    |                                   |  |
| $\langle$ /div><br><div class="col-sm-6 mb-3"></div>                                                                                                    |                                   |  |
| <label for="validationDefault02">Broj mobitela</label>                                                                                                    |                                   |  |
| <input class="form-control" col-sm-12="" id="validationDefault02" mb-3"="" name="mobitel" placeholder="'&lt;/td&gt;&lt;td&gt;&lt;/td&gt;&lt;td&gt;&lt;/td&gt;&lt;/tr&gt;&lt;tr&gt;&lt;td&gt;&lt;math&gt;\langle&lt;/math&gt;/div&gt;&lt;/td&gt;&lt;td&gt;&lt;/td&gt;&lt;td&gt;&lt;/td&gt;&lt;/tr&gt;&lt;tr&gt;&lt;td&gt;&lt;div class=" type="text"/> |                                   |  |
| <label for="exampleFormControlTextarea1">Poruka</label>                                                                                                    |                                   |  |
| <textarea class="form-control" id="exampleFormControlTextarea1" name="poruka" rows="3"><td></td><td></td></textarea>                                                                                                    |                                   |  |
| $\langle$ /div>                                                                                                    |                                   |  |
| $\langle$ /div>                                                                                                    |                                   |  |
| <div class="form-row"></div>                                                                                                    |                                   |  |
| <div class="col-sm-12"></div>                                                                                                    |                                   |  |
| <h2>0 projektu</h2>                                                                                                    |                                   |  |
| $\langle$ /div>                                                                                                    |                                   |  |
| <div class="col-sm-12 mb-3"></div>                                                                                                    |                                   |  |
| <label for="exampleFormControlTextarea1">Kratki opis</label>                                                                                                    |                                   |  |
| <textarea class="form-control" id="exampleFormControlTextarea1" name="opisprojekta" rows="3">&lt;</textarea>                                                                                                    |                                   |  |
| $\langle$ /div>                                                                                                    |                                   |  |
| <div class="col-sm-12 mb-3"></div>                                                                                                    |                                   |  |
| <label for="exampleFormControlTextarea1">Vaši rokovi</label>                                                                                                    |                                   |  |
| <textarea class="form-control" id="exampleFormControlTextarea1" name="rok" rows="3"><math>\langle</math>/div&gt;</textarea>                                                                                                    |                                   |  |
| <div class="col-sm-12"></div>                                                                                                    |                                   |  |
| <p>Vrsta projekta:</p>                                                                                                    |                                   |  |
| $\langle$ /div>                                                                                                    |                                   |  |
| <div class="form-check form-check-inline col-sm-3 offset-sm-1"></div>                                                                                                    |                                   |  |
| <input class="form-check-input" for="inlineCheckbox1" form-check-label"="" id="inlineCheckbox1" name="projekt" type="checkbox" value="fot&lt;/td&gt;&lt;td&gt;&lt;/td&gt;&lt;td&gt;&lt;/td&gt;&lt;/tr&gt;&lt;tr&gt;&lt;td&gt;&lt;label class="/> Fotografija                                                                                          |                                   |  |
| $\langle$ /div>                                                                                                    |                                   |  |
| <div class="form-check form-check-inline col-sm-3 offset-sm-1"></div>                                                                                                    |                                   |  |
| <input class="form-check-input" for="inlineCheckbox2" form-check-label"="" id="inlineCheckbox2" name="projekt" type="checkbox" value="vio&lt;/td&gt;&lt;td&gt;&lt;/td&gt;&lt;td&gt;&lt;/td&gt;&lt;/tr&gt;&lt;tr&gt;&lt;td&gt;&lt;label class="/> Video                                                                                                |                                   |  |
| $\langle$ /div>                                                                                                    |                                   |  |
| <div class="form-check form-check-inline col-sm-3 offset-sm-1"></div>                                                                                                    |                                   |  |
| <input class="form-check-input" for="inlineCheckbox3" form-check-label"="" id="inlineCheckbox3" name="projekt" type="checkbox" value="di;&lt;/td&gt;&lt;td&gt;&lt;/td&gt;&lt;td&gt;&lt;/td&gt;&lt;/tr&gt;&lt;tr&gt;&lt;td&gt;&lt;label class="/> Grafički dizajn                                                                                      |                                   |  |
|                                                                                                    |                                   |  |
| <div class="form-check form-check-inline col-sm-3 offset-sm-1 mb-md-2"></div>                                                                                                    |                                   |  |
| <input class="form-check-input" for="inlineCheckbox4" form-check-label"="" id="inlineCheckbox4" name="projekt" type="checkbox" value="weł&lt;br&gt;&lt;label class="/> Web                                                                                                    |                                   |  |
| $\langle$ /div>                                                                                                    |                                   |  |
| <div class="form-check form-check-inline col-sm-3 offset-sm-1 mb-md-2"></div>                                                                                                    |                                   |  |
| <input class="form-check-input" for="inlineCheckbox5" form-check-label"="" id="inlineCheckbox5" name="projekt" type="checkbox" value="3d'&lt;/td&gt;&lt;td&gt;&lt;/td&gt;&lt;td&gt;&lt;/td&gt;&lt;/tr&gt;&lt;tr&gt;&lt;td&gt;&lt;label class="/> 3D                                                                                                   |                                   |  |

*Slika 17. Igled "Modal" elementa kontak forme (kod dostupan na stranicama 50 – 52)*

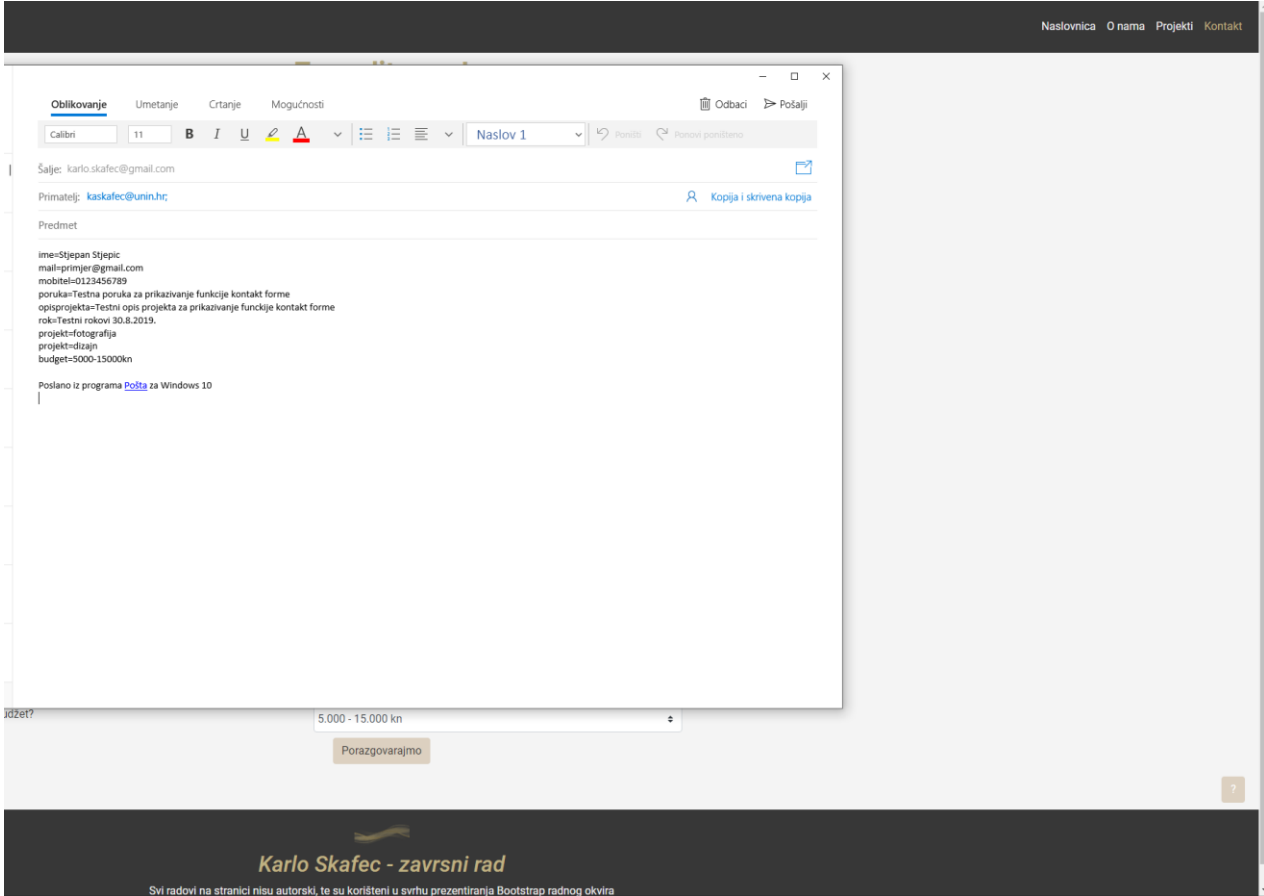

*Slika 18. Izgled e – mail poruke automatski generirane pomoću "mailto" funkcije*

# <span id="page-40-0"></span>**5. Zaključak**

U današnje vrijeme za svakog web programera najbitnije je prilagoditi se projektu i koristiti alate koje sam projekt traži. Ovo će ponekad uključiti i korištenje nepoznatih tehnologija za izradu, ali se u tim situacijama može razaznati tko je odličan programer, a tko nije. U većini slučajeva programeri prilikom kodiranja istovremeno koriste dokumentaciju odabrane tehnologije kako bi čim efikasnije obavili svoj zadatak.

Prije pisanja završnog rada u izradi web aplikacija i stranica uglavnom sam koristio čiste HTML, CSS i JavaScript jezike. Imao sam iskustva sa starijom Bootstrap 3 verzijom što mi je pomoglo u izradi projekta, kao i uočavanju razlika između starije i nove verzije razvojnog okvira.

Rad s Bootstrap 4 razvojnim okvirom uvelike ubrzava proces izrade responzivnih stranica. Responzivnost je u današnje vrijeme neizostavan dio izrade web stranice zato što se većina prometa ostvaruje preko mobitela.

Jednostavnost korištenja Grid sustava kao i drugih komponenti definitivan je razlog za korištenje ovog razvojnog okvira. Elementi stranice se poprilično brzo i efikasno uvrštavaju u projekte, a zadani Bootstrap stil je lako prepraviti novim stilom. Semantički gledano, Bootstrap 4 je puno bolji od starije Bootstrap 3 verzije zato što su imena klasa smislenija i povezanija sa samom funkcijom klasa. Prelazak na flexbox CSS svojstvo ovaj razvojni okvir diže na novu razinu te u kombinaciji s Grid sustavom omogućava još lakši raspored elemenata na stranici.

Iako ima prednosti, ima i nekih mana. Jedna bi bila dodavanje bočnog klizača na web stranice zbog .row klase. Web programer uz dovoljno znanja o alatima samog web preglednika bez problema može ispraviti svaku manu razvojnog okvira. Isto tako Bootstrap nema opciju za učitavanje više slika za različite rezolucije zaslona što je neophodno kod većine modernih web stranica.

Bootstrap ne zahtijeva visoko znanje drugih programskih jezika te ga se uz osnovno znanje HTML i CSS – a lagano uvrštava i prilagođava projektima. Zbog toga je najpopularniji front – end razvojni okvir, i zato se preporučuje svim početnicima.

U Varaždinu,

Potpis studenta

### Sveučilište Sjever

 $M_{ZA}$ 

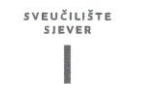

#### IZJAVA O AUTORSTVU T SUGLASNOST ZA JAVNU OBJAVU

Završni/diplomski rad isključivo je autorsko djelo studenta koji je isti izradio te student odgovara za istinitost, izvornost i ispravnost teksta rada. U radu se ne smiju koristiti dijelovi tuđih radova (knjiga, članaka, doktorskih disertacija, magistarskih radova, izvora s interneta, i drugih izvora) bez navođenja izvora i autora navedenih radova. Svi dijelovi tuđih radova moraju biti pravilno navedeni i citirani. Dijelovi tuđih radova koji nisu pravilno citirani, smatraju se plagijatom, odnosno nezakonitim prisvajanjem tuđeg znanstvenog ili stručnoga rada. Sukladno navedenom studenti su dužni potpisati izjavu o autorstvu rada.

Ja, Karlo Shortec \_ (ime i prezime) pod punom moralnom, materijalnom i kaznenom odgovornošću, izjavljujem da sam isključivi anterijamom i kaznehom oggovornoscu, izjavljujem da sam isključivi<br>autor/ica završnog/diplomskog (obrisati nepotrebno) rada pod naslovom<br>lavedenom radu nisu na nedozvoljeni način (bez pravilnog citiranja) korišteni<br>naveden dijelovi tuđih radova.

> Student/ica: (upisati ime i prezime)

 $\frac{1}{2}$ 

SGafer

(vlastoručni potpis)

Sukladno Zakonu o znanstvenoj djelatnost i visokom obrazovanju završne/diplomske radove sveučilišta su dužna trajno objaviti na javnoj internetskoj bazi sveučilišne knjižnice u sastavu sveučilišta te kopirati u javnu internetsku bazu završnih/diplomskih radova Nacionalne i sveučilišne knjižnice. Završni radovi istovrsnih umjetničkih studija koji se realiziraju kroz umjetnička ostvarenja objavljuju se na odgovarajući način.

Ja, Kurlo Shufa \_\_\_\_\_ (ime i prezime) neopozivo izjavljujem da sam suglasan/na s javnom objavom završnog/diplomskog (obrisati nepotrebno) rada pod naslovom 121 gda responsivne veb Stranice pomoću (upisati

> Student/ica: (upisati ime i prezime)

wPec  $\widetilde{\Omega}$ 

(vlastoručni potpis)

# <span id="page-42-0"></span>**6. Literatura**

- [1] C. Arsenault, »keycdn,« rujna 2018. [Mrežno]. Available: https://www.keycdn.com/blog/front-end-frameworks. [Pokušaj pristupa 23. travnja 2019.].
- [2] Github, »GitHub,« [Mrežno]. Available: https://github.com/twbs/bootstrap. [Pokušaj pristupa 23. travnja 2019.].
- [3] »About us: Bootstrap,« Bootstrap, [Mrežno]. Available: https://getbootstrap.com/docs/4.0/about/overview/. [Pokušaj pristupa 23. studenog 2018.].
- [4] Bootstrap, »Getting Started- Introduction : Bootstrap,« Bootstrap, [Mrežno]. Available: https://getbootstrap.com/docs/4.1/getting-started/introduction/. [Pokušaj pristupa 27. studenog 2018.].
- [5] Cloudflare, »What is a CDN? Cloudflare,« [Mrežno]. Available: https://www.cloudflare.com/learning/cdn/what-is-acdn/?utm\_referrer=https://www.google.hr/. [Pokušaj pristupa 27. studenog 2018.].
- [6] Bootstrap, »Overwiev Bootstrap,« [Mrežno]. Available: https://getbootstrap.com/docs/4.1/layout/overview/. [Pokušaj pristupa 27. studenog 2018.].
- [7] Bootstrap, »Grid System Bootstrap,« [Mrežno]. Available: https://getbootstrap.com/docs/4.1/layout/grid/. [Pokušaj pristupa 28. studenog 2018.].
- [8] Bootstrap, »Navs Bootstrap,« [Mrežno]. Available: https://getbootstrap.com/docs/4.1/components/navs/. [Pokušaj pristupa 29. studenog 2018.].
- [9] Bootstrap, »Navbar Bootstrap,« [Mrežno]. Available: https://getbootstrap.com/docs/4.1/components/navbar/. [Pokušaj pristupa 29. studenog 2018.].
- [10] Bootstrap, »Carousel Bootstrap,« [Mrežno]. Available: https://getbootstrap.com/docs/4.1/components/carousel/. [Pokušaj pristupa 5. prosinca 2018.].
- [11] Bootstrap, »Buttons Bootstrap,« [Mrežno]. Available: https://getbootstrap.com/docs/4.1/components/buttons/. [Pokušaj pristupa 5. prosinca 2018.].
- [12] Bootstrap, »Forms Bootstrap,« [Mrežno]. Available: https://getbootstrap.com/docs/4.1/components/forms/?. [Pokušaj pristupa 5. prosinca 2018.].
- [13] P. Chahal, »Bootstrap 3 vs Bootstrap 4: Should you move? What are the Differences?,« 6 7 2018. [Mrežno]. Available: https://blog.templatetoaster.com/bootstrap-3-vs-bootstrap-4-migrate-differences/. [Pokušaj pristupa 6. prosinca 2018.].
- [14] Bootstrap, »Migrating Bootstrap,« [Mrežno]. Available: https://getbootstrap.com/docs/4.0/migration/. [Pokušaj pristupa 6. prosinca 2018.].
- [15] T. Peham, »Web Designer Depot,« 2015. [Mrežno]. Available: https://www.webdesignerdepot.com/2015/08/the-practical-guide-to-web-designworkflow/. [Pokušaj pristupa 21. studenog 2018.].
- [16] T. Peham, »usersnap,« [Mrežno]. Available: https://usersnap.com/blog/reviewfigma/. [Pokušaj pristupa 22. studenog 2018.].
- [17] »wikipedia,« [Mrežno]. Available: https://en.wikipedia.org/wiki/Atom\_(text\_editor). [Pokušaj pristupa 23. studenog 2018.].
- [18] JavaScript coder, »JavaScript Coder,« [Mrežno]. Available: http://javascriptcoder.com/javascript-form/javascript-email-form.phtml. [Pokušaj pristupa 25. travnja 2019.].

# <span id="page-44-0"></span>**Popis slika**

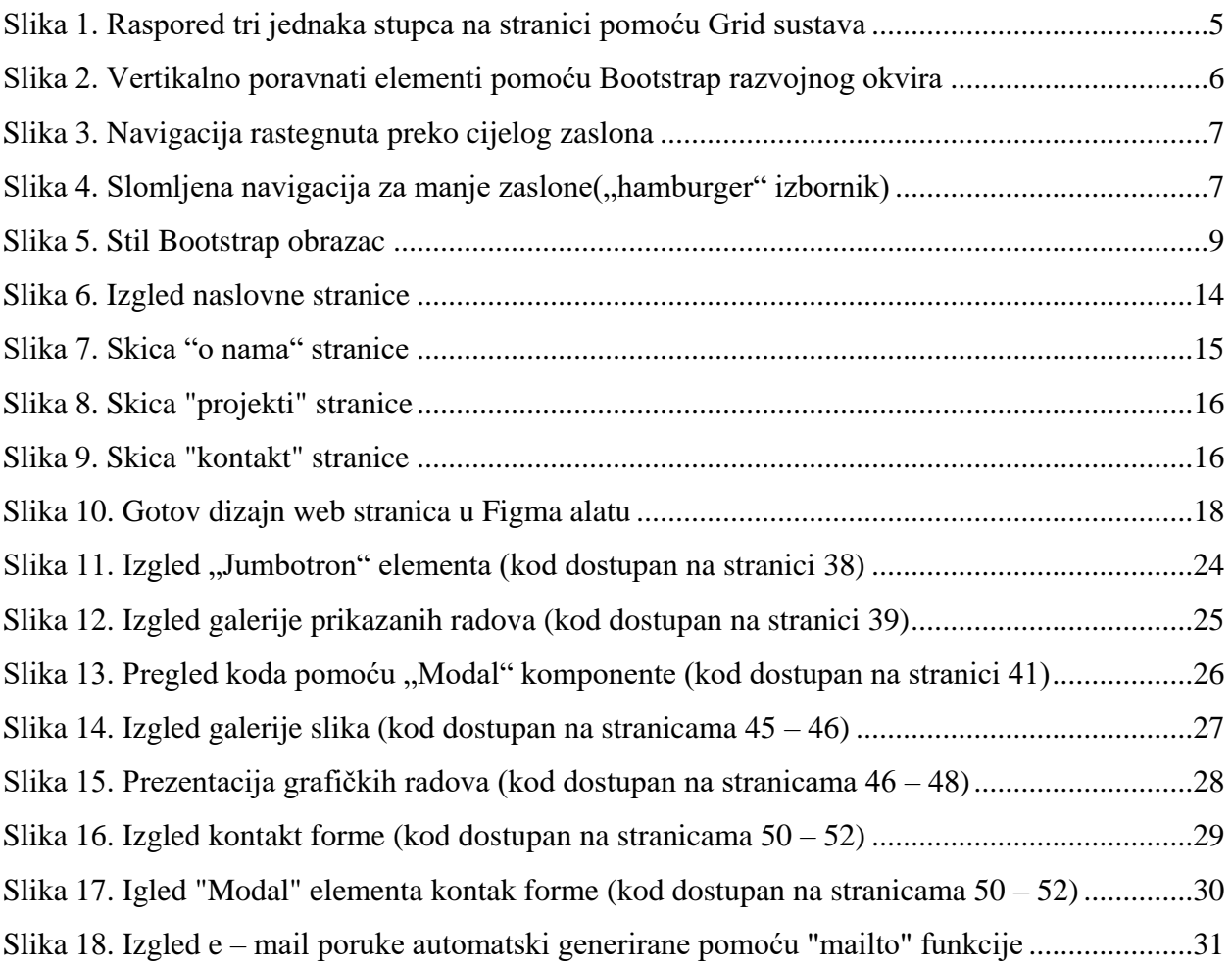

## <span id="page-45-0"></span>**Programski kod**

1. HTML programski kod "Naslovnica" stranice:

```
<!doctype html>
<html lang="en">
  <head>
  <!-- Required meta tags -->
  <meta charset="utf-8">
  <meta name="viewport" content="width=device-width, initial-scale=1, shrink-to-fit=no">
  <!-- Bootstrap CSS -->
  <link rel="stylesheet" href="https://stackpath.bootstrapcdn.com/bootstrap/4.1.3/css/bootstrap.min.css" integrity="sha384-
MCw98/SFnGE8fJT3GXwEOngsV7Zt27NXFoaoApmYm81iuXoPkFOJwJ8ERdknLPMO" crossorigin="anonymous">
   <!-- Font Awesome -->
  <link rel="stylesheet" href="https://use.fontawesome.com/releases/v5.6.3/css/all.css" integrity="sha384-
UHRtZLI+pbxtHCWp1t77Bi1L4ZtiqrqD80Kn4Z8NTSRyMA2Fd33n5dQ8lWUE00s/" crossorigin="anonymous">
  <!-- Moj CSS -->
  <link rel="stylesheet" href="style.css">
  <!-- Font -->
  <link href="https://fonts.googleapis.com/css?family=Roboto:400,500i,700" rel="stylesheet">
  <title>Karlo Skafec - zavrsni rad</title>
  </head>
  <body>
  <div class="container-fluid">
   <nav class="navbar navbar-expand-lg navbar-custom fixed-top">
     <a class="navbar-brand" href="index.html"><img src="img/logo.png" class="logo" alt="company logo"></a>
     <button class="navbar-toggler" type="button" data-toggle="collapse" data-target="#navbarNav" aria-controls="navbarNav" aria-
expanded="false" aria-label="Toggle navigation">
     <i class="fas fa-bars"></i>
     </button>
     <div class="collapse navbar-collapse justify-content-end" id="navbarNav">
     <ul class="navbar-nav">
      <li class="nav-item active">
        <a class="nav-link" href="index.html">Naslovnica <span class="sr-only">(current)</span></a>
       </li>
      <li class="nav-item">
        <a class="nav-link" href="about.html">O nama</a>
       </li>
       <li class="nav-item">
       <a class="nav-link" href="projekti.html">Projekti</a>
       </li>
      <li class="nav-item">
        <a class="nav-link" href="kontakt.html">Kontakt</a>
      </li>
     </ul>
     </div>
    </nav>
   <div class="holder razmak">
   <button type="button" class="btn btn-primary" data-toggle="modal" data-target="#exampleModal">?</button>
   <div class="modal fade" id="exampleModal" tabindex="-1" role="dialog" aria-labelledby="exampleModalLabel" aria-hidden="true">
    <div class="modal-dialog modal-dialog-centered modal-lg" role="document">
     <div class="modal-content">
      <div class="modal-header">
        <h5 class="modal-title" id="exampleModalLabel">Kod za realizaciju navigacije u Bootstrap - u 4:</h5>
        <button type="button" class="close" data-dismiss="modal" aria-label="Close">
         <span aria-hidden="true">×</span>
        </button>
       </div>
       <div class="modal-body">
        <pre class="code-snippet">
         &It;nav class="navbar navbar-expand-lg navbar-custom">
         &It;a class="navbar-brand" href="index.html">&It;img src="img/logo.png"
         class="logo" alt="company logo">
         </a&gt;
         &It;button class="navbar-toggler" type="button" data-toggle="collapse" data-
         target="#navbarNav"
         aria-controls="navbarNav" aria-expanded="false" aria-label="Toggle navigation">
           <i class=&quot;fas fa-bars&quot;&gt;&lt;/i&gt;
         </button&gt;
```
 $&t$ ;div class= $"$ ;collapse navbar-collapse justify-content-end $"$ ; id= $"$ ;navbarNav $"$ ; $>$ ; &It;ul class=&guot;navbar-nav&guot;> &It;li class="nav-item active"> &It;a class="nav-link" href="index.html">Naslovnica &It;span class="sronly">(current)</span&gt;&lt;/a&gt; &lt:/li> <li class=&quot;nav-item&quot;&gt;  $8$ lt;a class= $8$ quot;nav-link $8$ quot; href= $8$ quot;about.html $8$ quot; $8$ gt;O nama $8$ lt;/a $8$ gt; </li&gt; &lt:li class=&quot:nav-item&quot:&gt: &It;a class="nav-link" href="projekti.html">Projekti&It;/a> &lt:/li&gt: <li class=&quot;nav-item&quot;&gt; &It;a class="nav-link" href="kontakt.html">Kontakt&It;/a> </li&gt; </ul&gt; </div&gt; </nav&gt; **</pre> <p>**Detaljniji pregled koda ostvaruje se desnim klikom te Inspect**</p> <p>**Pregled koda napravljen pomoću Modal Bootstrap 4 komponente**</p> </div> <div** class="modal-footer"**> <button** type="button" class="btn btn-secondary" data-dismiss="modal"**>**Zatvori**</button> </div> </div> </div> </div> </div> <div** class="jumbotron cover-lg d-none d-xl-block"**> <h1** class="display-4"**>**Web Streamline**</h1> <p** class="lead"**>**Sva IT rješenja na jednom mjestu**</p> </div> <div** class="jumbotron d-lg-block d-xl-none"**> <h1** class="display-4"**>**Web Streamline**</h1> <p** class="lead"**>**Sva IT rješenja na jednom mjestu**</p> </div> <div** class="holder"**> <button** type="button" class="btn btn-primary" data-toggle="modal" data-target="#exampleModal2"**>**?**</button> <div** class="modal fade" id="exampleModal2" tabindex="-1" role="dialog" aria-labelledby="exampleModalLabel" aria-hidden="true"**> <div** class="modal-dialog modal-dialog-centered modal-lg" role="document"**> <div** class="modal-content"**> <div** class="modal-header"**> <h5** class="modal-title" id="exampleModalLabel"**>**Kod za realizaciju Jumbotrona u Bootstrap - u 4:**</h5> <button** type="button" class="close" data-dismiss="modal" aria-label="Close"**> <span** aria-hidden="true"**>**×**</span> </button> </div> <div** class="modal-body"**> <pre** class="code-snippet"**>** &It;div class="jumbotron cover-lg d-none d-xl-block"> &It;h1 class="display-4">Web Streamline&It;/h1> <p class=&quot;lead&quot;&gt;Sva IT rješenja na jednom mjestu&lt;/p&gt; </div&gt; <div class=&quot;jumbotron d-lg-block d-xl-none&quot;&gt;  $8$ lt;h1 class= $8$ quot;display-4" $8$ gt;Web Streamline $8$ lt;/h1> &It;p class="lead">Sva IT rješenja na jednom mjestu&It;/p> </div&gt; **</pre> <p>**Detaljniji pregled koda ostvaruje se desnim klikom te Inspect**</p> <p>**Pregled koda napravljen pomoću Modal Bootstrap 4 komponente**</p> </div> <div** class="modal-footer"**> <button** type="button" class="btn btn-secondary" data-dismiss="modal"**>**Zatvori**</button> </div> </div> </div> </div> </div>**

**<div** class="sadrzaj col-sm-8 offset-sm-2"**>**

**<h1>**O tvrtci**</h1>**

 **<p>**Web streamline je mlada tvrtka osnovana 2017. godine u Varaždinu. Nakon našeg osnutka otvorili smo urede diljem Hrvatske te smo doveli preko 50 novih zaposlenika. U uredima redovito vlada opuštena i za rad ugodna atmosfera te su tu koleg koji su uvijek spremni na pomoć.**</p>**

 **<p>**Bavimo se IT rješenjima za mala i srednja poduzeća. Neke od naših usluga su web dizajn i development, grafčki dizajn, Fotografija, 3D modeliranje. Iza sebe imamo velik broj uspješnih projekata i zadovoljnih klijenata.**</p>**

 **<p>**Mlad smo tim stručnjaka te smo orijentirati konstantnom učenju i usavršavanju kako bi podigli svoje usuge na novu razinu.**</p> </div>**

```
 <div class="row gallery">
        <div class="col-lg-6 col-md-12">
                   <img src="img/naslovnica/featured_1.jpg" alt="svadbena fotografija prstenje"></a>
        </div>
         <div class="col-lg-6 col-md-12">
                   <img src="img/naslovnica/featured_2.jpg" alt="svadbena fotografija okvir"></a>
        </div>
         <div class="col-lg-6 col-md-12">
                   <img src="img/naslovnica/featured_3.jpg" alt="3D vizualizacija nekretnina"></a>
        </div>
          <div class="col-lg-6 col-md-12">
                   <img src="img/naslovnica/featured_4.jpg" alt="3D vizualizacija nekretnina"></a>
        </div>
  </div>
 <div class="holder">
 <button type="button" class="btn btn-primary" data-toggle="modal" data-target="#exampleModal3">?</button>
 <div class="modal fade" id="exampleModal3" tabindex="-1" role="dialog" aria-labelledby="exampleModalLabel" aria-hidden="true">
  <div class="modal-dialog modal-dialog-centered modal-lg" role="document">
   <div class="modal-content">
     <div class="modal-header">
      <h5 class="modal-title" id="exampleModalLabel">Kod za realizaciju Galerije u Bootstrap - u 4:</h5>
      <button type="button" class="close" data-dismiss="modal" aria-label="Close">
       <span aria-hidden="true">×</span>
      </button>
     </div>
     <div class="modal-body">
      <pre class="code-snippet">
        &It;div class="row gallery">
         <div class=&quot;col-lg-6 col-md-12&quot;&gt;
          &It;img src="img/naslovnica/featured_1.jpg" alt="svadbena fotografija prstenje">&It;/a>
         </div&gt;
         <div class=&quot;col-lg-6 col-md-12&quot;&gt;
          &It;img src="img/naslovnica/featured_2.jpg" alt="svadbena fotografija okvir">&It;/a>
         &lt:/div&gt:
         <div class=&quot;col-lg-6 col-md-12&quot;&gt;
          \frac{1}{2}kit;img src=\frac{2}{\alpha}guot;img/naslovnica/featured_3.jpg\frac{2}{\alpha}guot; alt=\frac{2}{\alpha}guot;3D vizualizacija nekretnina\frac{2\alpha}{\alpha}guot;\frac{2\alpha}{\alpha}kit;/a\frac{2\alpha}{\alpha}gt;
         </div&gt;
         <div class=&quot;col-lg-6 col-md-12&quot;&gt;
          &It;img src="img/naslovnica/featured_4.jpg" alt="3D vizualizacija nekretnina">&It;/a>
         &lt:/div&gt:
        &lt:/div&gt:
       </pre>
       <p>Detaljniji pregled koda ostvaruje se desnim klikom te Inspect</p>
       <p>Pregled koda napravljen pomoću Modal Bootstrap 4 komponente</p>
      </div>
      <div class="modal-footer">
       <button type="button" class="btn btn-secondary" data-dismiss="modal">Zatvori</button>
      </div>
     </div>
   </div>
   </div>
  </div>
 <footer>
   <div class="footer">
   <a href="index.html"><img src="img/logo.png" class="logo" alt="Company logo footer"></a>
   <h2>Karlo Skafec - zavrsni rad</h2>
   <p>Svi radovi na stranici nisu autorski te su korišteni u svrhu prezentiranja Bootstrap razvojnog okvira</p>
   </div>
  </footer>
 </div>
```
 *<!-- Linkovi na originalne fotografije: -Logo: http://www.freepik.com" - Designed by Harryarts / Freepik -Jumbotron pozadina: https://unsplash.com/photos/Hi9GSwWkCJk -Fotografija rad 1: https://unsplash.com/photos/8WODX7nO2JE -Fotografija rad 2: https://unsplash.com/photos/gnm2op0m2pw -3D Modeliranje rad 1: https://pixabay.com/en/interior-living-room-furniture-2685521/ -3D Modeliranje rad 2: https://pixabay.com/en/interior-neoclassical-design-luxury-2685518/ --> <!-- Optional JavaScript --> <!-- jQuery first, then Popper.js, then Bootstrap JS -->* **<script** src="https://code.jquery.com/jquery-3.3.1.slim.min.js" integrity="sha384 q8i/X+965DzO0rT7abK41JStQIAqVgRVzpbzo5smXKp4YfRvH+8abtTE1Pi6jizo" crossorigin="anonymous"**></script> <script** src="https://cdnjs.cloudflare.com/ajax/libs/popper.js/1.14.3/umd/popper.min.js" integrity="sha384- ZMP7rVo3mIykV+2+9J3UJ46jBk0WLaUAdn689aCwoqbBJiSnjAK/l8WvCWPIPm49" crossorigin="anonymous"**></script> <script** src="https://stackpath.bootstrapcdn.com/bootstrap/4.1.3/js/bootstrap.min.js" integrity="sha384- ChfqqxuZUCnJSK3+MXmPNIyE6ZbWh2IMqE241rYiqJxyMiZ6OW/JmZQ5stwEULTy" crossorigin="anonymous"**></script> </body> </html>** 2. HTML programski kod "O nama" stranice: *<!doctype html>* **<html** lang="en"**> <head>** *<!-- Required meta tags -->* **<meta** charset="utf-8"**> <meta** name="viewport" content="width=device-width, initial-scale=1, shrink-to-fit=no"**>** *<!-- Bootstrap CSS -->* **<link** rel="stylesheet" href="https://stackpath.bootstrapcdn.com/bootstrap/4.1.3/css/bootstrap.min.css" integrity="sha384- MCw98/SFnGE8fJT3GXwEOngsV7Zt27NXFoaoApmYm81iuXoPkFOJwJ8ERdknLPMO" crossorigin="anonymous"**>** *<!-- Font Awesome -->* **<link** rel="stylesheet" href="https://use.fontawesome.com/releases/v5.6.3/css/all.css" integrity="sha384- UHRtZLI+pbxtHCWp1t77Bi1L4ZtiqrqD80Kn4Z8NTSRyMA2Fd33n5dQ8lWUE00s/" crossorigin="anonymous"**>** *<!-- Moj CSS -->* **<link** rel="stylesheet" href="style.css"**>** *<!-- Font -->* **<link** href="https://fonts.googleapis.com/css?family=Roboto:400,500i,700" rel="stylesheet"**> <title>**Karlo Skafec - zavrsni rad**</title> </head> <body> <div** class="container-fluid"**> <nav** class="navbar navbar-expand-lg navbar-custom fixed-top"**> <a** class="navbar-brand" href="index.html"**><img** src="img/logo.png" class="logo" alt="company logo"**></a> <button** class="navbar-toggler" type="button" data-toggle="collapse" data-target="#navbarNav" aria-controls="navbarNav" ariaexpanded="false" aria-label="Toggle navigation"**> <i** class="fas fa-bars"**></i> </button> <div** class="collapse navbar-collapse justify-content-end" id="navbarNav"**> <ul** class="navbar-nav"**> <li** class="nav-item"**> <a** class="nav-link" href="index.html"**>**Naslovnica **<span** class="sr-only"**>**(current)**</span></a> </li> <li** class="nav-item active"**> <a** class="nav-link" href="about.html"**>**O nama**</a> </li> <li** class="nav-item"**> <a** class="nav-link" href="projekti.html"**>**Projekti**</a> </li> <li** class="nav-item"**> <a** class="nav-link" href="kontakt.html"**>**Kontakt**</a> </li> </ul> </div> </nav>**

**<div** class="sadrzaj-margin col-sm-8 offset-sm-2 razmak"**>**

**<h1>**Tko smo mi?**</h1>**

**<p>**Skup mladih stručnjaka iz širokog spektra IT djelatnosti što nam omogučuje široku ponudu usluga na tržištu.**</p>**

 **<p>**Svaki sektor naših djelatnosti podjeljen je te se njime bavi pripadajući tim ljudi. Zahvaljujući ovakvoj podjeli radova smo konstantno u korak s najnovijim tehnologijama u svakom sektoru djelovanja. Želja za radom i napredovanjem je uvijek prisutna.**</p>**

 **<p>**Sudjelujemo na raznim konferencijama u Europi te držimo česte i zanimljive edukacije koje pomažu mladima u zaposlenju.**</p> </div>**

 **<div** class="col-sm-12"**> <img** src="img/o nama/intro.jpg" class="img-fluid resize2" alt="ruke na skupu, timski rad"**> </div> <div** class="sadrzaj-margin col-sm-8 offset-sm-2"**> <h1>**Što radimo?**</h1> <p>**Nudimo širok spektar IT usluga kao što su fotografija, video, web development, grafički dizajn, itd.**</p> <p>**Ukratko, radimo sve :)**</p> </div> <div** class="sekcija"**> <h2>**Fotografija**</h2> <div** class="row"**> <div** class="col-sm-12 col-lg-6"**> <img** src="img/o nama/fotografija.jpg" class="img-fluid resize2" alt="svadbena fotografija"**> </div> <div** class="col-sm-12 col-lg-6 align-self-center"**> <p>**Želite zauvijek zabilježiti najbitnije trenutke života?**</p> <p>**Web Streamline nudi usluge fotografiranja takvih događaja diljem Hrvatske. Dolazimo na željenu lokaciju s opremom te fotografiramo po dogovoru. Ako događaj traje par dana, moguć je ostanak na lokaciji te fotografiranje kroz cijelo vrijeme trajanja događaja.**</p> <p>**U cjeniku imamo široku ponudu fotografskih usluga koje se u potpunosti mogu prilagoditi Vašim uvjetima.**</p> <p>**Zainteresirali smo vas? Super, **<a** href="kontakt.html"**>** dogovorimo suradnju.**</a></p> </div> </div> </div> <div** class="holder"**> <button** type="button" class="btn btn-primary" data-toggle="modal" data-target="#exampleModal"**>**?**</button> <div** class="modal fade" id="exampleModal" tabindex="-1" role="dialog" aria-labelledby="exampleModalLabel" aria-hidden="true"**> <div** class="modal-dialog modal-dialog-centered modal-lg" role="document"**> <div** class="modal-content"**> <div** class="modal-header"**> <h5** class="modal-title" id="exampleModalLabel"**>**Kod za realizaciju slike i teksta u Bootstrap - u 4:**</h5> <button** type="button" class="close" data-dismiss="modal" aria-label="Close"**>** <span aria-hidden="true">&times;</span> **</button> </div> <div** class="modal-body"**> <pre** class="code-snippet"**>** <div class=&quot;sekcija&quot;&gt; <h2&gt;Fotografija&lt;/h2&gt; &It;div class="row"> <div class=&quot;col-sm-12 col-lg-6&quot;&gt; &It;img src="img/o nama/fotografija.jpg" class="img-fluid resize2" alt="svadbena fotografija"> </div&gt; &It;div class="col-sm-12 col-lg-6 align-self-center"> <p&gt;želite zauvijek zabilježiti najbitnije trenutke života?&lt;/p&gt; &It; p> Web Streamline nudi usluge fotografiranja takvih događaja diljem Hrvatske. Dolazimo na željenu lokaciju s opremom te fotografiramo po dogovoru. Ako događaj traje par dana, moguć je ostanak na lokaciji te fotografiranje kroz cijelo vrijeme trajanja događaja. & t:/p>  $8$ lt; p> U cjeniku imamo široku ponudu fotografskih usluga koje se u potpunosti mogu prilagoditi Vašim uvjetima. & It: / n& gt: <p&gt;Zainteresirali smo vas? Super, &lt;a href=&quot;kontakt.html&quot;&gt; dogovorimo suradnju.&lt;/a&gt;&lt;/p&gt; &lt:/div&gt: </div&gt; &lt:/div&gt: **</pre> <p>**Detaljniji pregled koda ostvaruje se desnim klikom te Inspect**</p> <p>**Pregled koda napravljen pomoću Modal Bootstrap 4 komponente**</p> </div> <div** class="modal-footer"**> <button** type="button" class="btn btn-secondary" data-dismiss="modal"**>**Zatvori**</button> </div> </div> </div> </div>**

#### **</div>**

```
 <div class="sekcija">
    <h2>Video</h2>
     <div class="row">
      <div class="col-sm-12 col-lg-6 order-lg-last">
       <img src="img/o nama/video.jpg" class="img-fluid resize2"alt="video kamera">
      </div>
      <div class="col-sm-12 col-lg-6 align-self-center">
      <p>Uz fotografiranje nudimo i uslugu snimanja događaja.</p>
       <p>Možete nas angažirati i za režiranje, snimanje i obradu glazbenih spotova.</p>
       <p>Usluga je slična kao kod fotografije gdje po dogovorimo dolazimo i po potrebi ostajemo na željenoj lokaciji do završetka 
snimanja.</p>
      <p>U paketu usluga isto tako nudimo i pronalazak lokacije za snimanje čija se tematika u potpunosti slaže s ukupnom tematikom 
snimanog sadržaja. Na taj način ugođaj i prijenos informacija podižemo na sasvim novu razinu.</p>
       <p>Kontaktirajte nas <a href="kontakt.html">ovdje.</a></p>
      </div>
     </div>
    </div>
    <div class="holder">
   <button type="button" class="btn btn-primary" data-toggle="modal" data-target="#exampleModal2">?</button>
    <div class="modal fade" id="exampleModal2" tabindex="-1" role="dialog" aria-labelledby="exampleModalLabel" aria-hidden="true">
    <div class="modal-dialog modal-dialog-centered modal-lg" role="document">
      <div class="modal-content">
       <div class="modal-header">
        <h5 class="modal-title" id="exampleModalLabel">Kod za realizaciju okrenutog redosljeda slike i teksta u Bootstrap - u 4:</h5>
        <button type="button" class="close" data-dismiss="modal" aria-label="Close">
         <span aria-hidden="true">×</span>
        </button>
       </div>
       <div class="modal-body">
        <pre class="code-snippet">
          <div class=&quot;sekcija&quot;&gt;
           <h2&gt;Video&lt;/h2&gt;
           <div class=&quot;row&quot;&gt;
            &It;div class="col-sm-12 col-lg-6 order-lg-last">
             &It;img src="img/o nama/video.jpg" class="img-fluid resize2"alt="video kamera">
            </div&gt;
            &It;div class="col-sm-12 col-lg-6 align-self-center">
             &It;p>Uz fotografiranje nudimo i uslugu snimanja događaja.&It;/p>
             <p&gt;Možete nas angažirati i za režiranje, snimanje i obradu glazbenih spotova.&lt;/p&gt;
             <p&gt;Usluga je slična kao kod fotografije gdje po dogovorimo dolazimo i po potrebi ostajemo
             na željenoj lokaciji do završetka snimanja. & It;/p>
             &It;p>U paketu usluga isto tako nudimo i pronalazak lokacije za snimanje čija se tematika u
              potpunosti slaže s ukupnom tematikom snimanog sadržaja. Na taj način ugođaj i prijenos
             informacija podižemo na sasvim novu razinu. </p&gt;
             <p&gt;Kontaktirajte nas &lt;a href=&quot;kontakt.html&quot;&gt;ovdje.&lt;/a&gt;&lt;/p&gt;
            </div&gt;
           </div&gt;
          &lt:/div&gt:
         </pre>
         <p>Detaljniji pregled koda ostvaruje se desnim klikom te Inspect</p>
         <p>Pregled koda napravljen pomoću Modal Bootstrap 4 komponente</p>
        </div>
        <div class="modal-footer">
         <button type="button" class="btn btn-secondary" data-dismiss="modal">Zatvori</button>
        </div>
       </div>
      </div>
     </div>
    </div>
    <div class="sekcija">
     <h2>Web Dizajn & Development</h2>
     <div class="row">
      <div class="col-sm-12 col-lg-6">
       <img src="img/o nama/web_1.jpg" class="img-fluid resize2" alt="web development">
       <p>Dobar dizajn Web stranice je od presudne važnosti. Boravak na dobro osmišljenoj i dizajniranoj stranici bit će puno ugodniji što 
smanjuje skakanje s jedne stranice na drugu te povećava šanse za potencijalne suradnje i kontakte putem iste.</p>
       <p>Zbog navedenih razloga dizajnu i osmišljavanju web stranice pridodajemo veliku pažnju te zapošljavamo samo najkreativnije
```
pojedinice s odličnim okom za detalje.**</p>**

**</div>**

```
 <div class="col-sm-12 col-lg-6">
       <img src="img/o nama/web_2.jpg" class="img-fluid resize2" alt="kodiranje na velikom ekranu">
       <p>Dobar kod pak osigurava duže i kvalitetnije funkcioniranje same Web stranice. Kako bismo pisali čim bolji kod, konstantno radimo na 
vještinama i učimo jedni od drugih.</p>
      <p>Neprestano učimo nove alate i progamske jezike kako bismo klijentima osigurali najkvalitetniju razinu usluge.</p>
      </div>
     </div>
    </div>
   <div class="holder">
   <button type="button" class="btn btn-primary" data-toggle="modal" data-target="#exampleModal3">?</button>
    <div class="modal fade" id="exampleModal3" tabindex="-1" role="dialog" aria-labelledby="exampleModalLabel" aria-hidden="true">
    <div class="modal-dialog modal-dialog-centered modal-lg" role="document">
      <div class="modal-content">
       <div class="modal-header">
        <h5 class="modal-title" id="exampleModalLabel">Kod za realizaciju 2 slike i pratećeg teksta u Bootstrap - u 4:</h5>
        <button type="button" class="close" data-dismiss="modal" aria-label="Close">
         <span aria-hidden="true">×</span>
        </button>
       </div>
       <div class="modal-body">
        <pre class="code-snippet">
          <div class=&quot;sekcija&quot;&gt;
           <h2&gt;Web Dizajn & amp; Development&lt;/h2&gt;
           &It;div class="row">
            Rlt:div class=Rquot:col-sm-12 col-lg-6Rquot:Rgt:
             &It;img src="img/o nama/web 1.jpg" class="img-fluid resize2" alt="web development">
             < p&gt; Dobar dizajn Web stranice je od presudne važnosti. Boravak na dobro osmišljenoj i
              dizajniranoj stranici bit će puno ugodniji što smanjuje skakanje s jedne stranice na drugu
             te povećava šanse za potencijalne suradnje i kontakte putem iste. & It;/p>
             &It;p>Zbog navedenih razloga dizajnu i osmišljavanju web stranice pridodajemo veliku pažnju
             te zapošljavamo samo najkreativnije pojedinice s odličnim okom za detalje. </p&gt;
            &lt:/div&gt:
            &It;div class="col-sm-12 col-lg-6">
             &It;img src="img/o nama/web_2.jpg" class="img-fluid resize2" "
             alt=" kodiranje na velikom ekranu & quot; & gt;
             &It; p> Dobar kod pak osigurava duže i kvalitetnije funkcioniranje same Web stranice. Kako bismo
             pisali čim bolji kod, konstantno radimo na vještinama i učimo jedni od drugih. & lt;/p>
             &It;p>Neprestano učimo nove alate i progamske jezike kako bismo klijentima osigurali
             najkvalitetniju razinu usluge. & It;/p>
            </div&gt;
           </div&gt;
          </div&gt;
         </pre>
         <p>Detaljniji pregled koda ostvaruje se desnim klikom te Inspect</p>
         <p>Pregled koda napravljen pomoću Modal Bootstrap 4 komponente</p>
        </div>
        <div class="modal-footer">
         <button type="button" class="btn btn-secondary" data-dismiss="modal">Zatvori</button>
        </div>
       </div>
      </div>
    </div>
    </div>
   <div class="sekcija">
    <h2>Grafički dizajn</h2>
     <div class="row">
      <div class="col-sm-12 col-lg-6">
      <img src="img/o nama/grafika.jpg" class="img-fluid resize2" alt="crtanje pomoću stylusa">
      </div>
      <div class="col-sm-12 col-lg-6 align-self-center">
      <p>Svaka uspješna tvrtka kreće od dobrog vizualnog identiteta. </p>
      <p>Razrada i osmišljavanje vizualnog identiteta je kreativan proces pomiješan s mnogo teoretskog znanja o bojama i djelovanju istih na 
osobu.</p>
      <p>Da se vi ne biste trebali brinuti o znanosti boja, kontaktirajte nas i dogovorite suradnju.</p>
      </div>
    </div>
    </div>
    <div class="sekcija">
    <h2>3D Modeliranje</h2>
     <div class="row">
```

```
 <div class="col-sm-12 col-lg-6 order-lg-last">
```
**<img** src="img/o nama/3D.jpg" class="img-fluid resize2"alt="3D print lubanje"**>**

**</div>**

**<div** class="col-sm-12 col-lg-6 align-self-center"**>**

 **<p>**3D tehnologije doživljavaju svoj prvi procvat prilikom pojave prvih 3D video igara, industrije koja je jedna od najuspješnijih industrija svijeta.**</p>**

 **<p>**Ova tehnologija još nije doŽivjela vrhunac svoje primjene zato đto se svaki dan sve više imprementira u uređaje te se uz pomoć iste svakodnevno događaju revolucije u svim područjima ljudskog života.**</p>**

```
 </div>
```
**</div>**

**</div>**

**<footer>**

```
 <div class="footer">
    <a href="index.html"><img src="img/logo.png" class="logo" alt="Company logo footer"></a>
    <h2>Karlo Skafec - zavrsni rad</h2>
    <p>Svi radovi na stranici nisu autorski te su korišteni u svrhu prezentiranja Bootstrap razvojnog okvira</p>
   </div>
  </footer>
 </div>
 <!--
 Linkovi na originalne fotografije:
  -Logo: http://www.freepik.com" - Designed by Harryarts / Freepik
  -Intro fotografija timski rad: https://unsplash.com/photos/h7EIo10-yrQ
  -Fotografija: https://unsplash.com/photos/llWjwo200fo
  -Video: https://unsplash.com/photos/cc4VWYA1S8U
  -Web Dizajn & Development1: https://unsplash.com/photos/gcsNOsPEXfs
  -Web Dizajn & Development2: https://unsplash.com/photos/LJ9KY8pIH3E
  -Grafički dizajn: https://unsplash.com/photos/P1qyEf1g0HU
  -3D Modeliranje: https://unsplash.com/photos/38XhGPwzI3U
 -->
```
*<!-- Optional JavaScript -->*

```
 <!-- jQuery first, then Popper.js, then Bootstrap JS -->
```

```
 <script src="https://code.jquery.com/jquery-3.3.1.slim.min.js" integrity="sha384-
```

```
q8i/X+965DzO0rT7abK41JStQIAqVgRVzpbzo5smXKp4YfRvH+8abtTE1Pi6jizo" crossorigin="anonymous"></script>
```
 **<script** src="https://cdnjs.cloudflare.com/ajax/libs/popper.js/1.14.3/umd/popper.min.js" integrity="sha384- ZMP7rVo3mIykV+2+9J3UJ46jBk0WLaUAdn689aCwoqbBJiSnjAK/l8WvCWPIPm49" crossorigin="anonymous"**></script>**

```
 <script src="https://stackpath.bootstrapcdn.com/bootstrap/4.1.3/js/bootstrap.min.js" integrity="sha384-
```
ChfqqxuZUCnJSK3+MXmPNIyE6ZbWh2IMqE241rYiqJxyMiZ6OW/JmZQ5stwEULTy" crossorigin="anonymous"**></script> </body>**

**</html>**

#### 3. HTML programski kod "Projekti" stranice:

```
<!doctype html>
<html lang="en">
  <head>
   <!-- Required meta tags -->
   <meta charset="utf-8">
   <meta name="viewport" content="width=device-width, initial-scale=1, shrink-to-fit=no">
   <!-- Bootstrap CSS -->
   <link rel="stylesheet" href="https://stackpath.bootstrapcdn.com/bootstrap/4.1.3/css/bootstrap.min.css" integrity="sha384-
MCw98/SFnGE8fJT3GXwEOngsV7Zt27NXFoaoApmYm81iuXoPkFOJwJ8ERdknLPMO" crossorigin="anonymous">
   <!-- Font Awesome -->
   <link rel="stylesheet" href="https://use.fontawesome.com/releases/v5.6.3/css/all.css" integrity="sha384-
UHRtZLI+pbxtHCWp1t77Bi1L4ZtiqrqD80Kn4Z8NTSRyMA2Fd33n5dQ8lWUE00s/" crossorigin="anonymous">
   <!-- Moj CSS -->
   <link rel="stylesheet" href="style.css">
   <!-- Font -->
   <link href="https://fonts.googleapis.com/css?family=Roboto:400,500i,700" rel="stylesheet">
  <title>Karlo Skafec - zavrsni rad</title>
  </head>
  <body>
   <div class="container-fluid">
   <nav class="navbar navbar-expand-lg navbar-custom fixed-top">
     <a class="navbar-brand" href="index.html"><img src="img/logo.png" class="logo" alt="company logo"></a>
     <button class="navbar-toggler" type="button" data-toggle="collapse" data-target="#navbarNav" aria-controls="navbarNav" aria-
expanded="false" aria-label="Toggle navigation">
      <i class="fas fa-bars"></i>
     </button>
```
 **<div** class="collapse navbar-collapse justify-content-end" id="navbarNav"**> <ul** class="navbar-nav"**> <li** class="nav-item"**> <a** class="nav-link" href="index.html"**>**Naslovnica **<span** class="sr-only"**>**(current)**</span></a> </li> <li** class="nav-item"**> <a** class="nav-link" href="about.html"**>**O nama**</a> </li> <li** class="nav-item active"**> <a** class="nav-link" href="projekti.html"**>**Projekti**</a> </li> <li** class="nav-item"**> <a** class="nav-link" href="kontakt.html"**>**Kontakt**</a> </li> </ul> </div> </nav> <div** class="sadrzaj-margin col-sm-8 offset-sm-2 razmak"**> <h1>**Naši radovi**</h1> <p>**Kroz kratko postojanje stekli smo mnogo stalnih klijenata te brojimo mnoge uspješne suradnje. **</p> <p>**Ovo su samo neki od projekata koje smo realizirali.**</p> </div> <div** class="sekcija"**> <h2>**Fotografija**</h2> <div** class="row"**> <div** id="carouselExampleIndicators" class="carousel slide" data-ride="carousel"**> <ol** class="carousel-indicators"**> <li** data-target="#carouselExampleIndicators" data-slide-to="0" class="active"**></li> <li** data-target="#carouselExampleIndicators" data-slide-to="1"**></li> <li** data-target="#carouselExampleIndicators" data-slide-to="2"**></li> <li** data-target="#carouselExampleIndicators" data-slide-to="3"**></li> <li** data-target="#carouselExampleIndicators" data-slide-to="4"**></li> <li** data-target="#carouselExampleIndicators" data-slide-to="5"**></li> </ol> <div** class="carousel-inner"**> <div** class="carousel-item active"**> <img** src="img/projekti/fotografija/wedding\_1.jpg" class="d-block w-100" alt="..."**> </div> <div** class="carousel-item"**> <img** src="img/projekti/fotografija/wedding\_2.jpg" class="d-block w-100" alt="..."**> </div> <div** class="carousel-item"**> <img** src="img/projekti/fotografija/wedding\_3.jpg" class="d-block w-100" alt="..."**> </div> <div** class="carousel-item"**> <img** src="img/projekti/fotografija/wedding\_4.jpg" class="d-block w-100" alt="..."**> </div> <div** class="carousel-item"**> <img** src="img/projekti/fotografija/wedding\_5.jpg" class="d-block w-100" alt="..."**> </div> <div** class="carousel-item"**> <img** src="img/projekti/fotografija/wedding\_6.jpg" class="d-block w-100" alt="..."**> </div> </div> <a** class="carousel-control-prev" href="#carouselExampleIndicators" role="button" data-slide="prev"**> <span** class="carousel-control-prev-icon" aria-hidden="true"**></span> <span** class="sr-only"**>**Previous**</span> </a> <a** class="carousel-control-next" href="#carouselExampleIndicators" role="button" data-slide="next"**> <span** class="carousel-control-next-icon" aria-hidden="true"**></span> <span** class="sr-only"**>**Next**</span> </a> </div> </div> </div>**

**<div** class="holder"**>**

**<button** type="button" class="btn btn-primary" data-toggle="modal" data-target="#exampleModal"**>**?**</button>**

 **<div** class="modal fade" id="exampleModal" tabindex="-1" role="dialog" aria-labelledby="exampleModalLabel" aria-hidden="true"**> <div** class="modal-dialog modal-dialog-centered modal-lg" role="document"**> <div** class="modal-content"**>**

```
 <div class="modal-header">
    <h5 class="modal-title" id="exampleModalLabel">Kod za realizaciju klizeće galerije slika u Bootstrap - u 4:</h5>
    <button type="button" class="close" data-dismiss="modal" aria-label="Close">
     <span aria-hidden="true">×</span>
    </button>
   </div>
   <div class="modal-body">
    <pre class="code-snippet">
      <div class=&quot;sekcija&quot;&gt;
      <h2&gt;Fotografija&lt;/h2&gt;
      &It;div class="row">
       &It;div id="carouselExampleIndicators" class="carousel slide" data-ride="carousel">
        &It;ol class="carousel-indicators">
         8lt;li data-target=8quot;#carouselExampleIndicators8quot; data-slide-to=8quot;08quot;
      class="active"></li&gt;
         <lt;li data-target="flcarouselExampleIndicators"dat-slide-to="1"2>rel;li<fl&It;li data-target="#carouselExampleIndicators" data-slide-to="2">&It;/li>
         <ili data-target="HcarouselExampleIndicators"dat-slide-to="3"8kt;/li&xt;&It;li data-target="#carouselExampleIndicators" data-slide-to="4">&It;/li>
         &It;li data-target="#carouselExampleIndicators" data-slide-to="5">&It;/li>
        &lt:/ol&gt:
        &It;div class="carousel-inner">
         <lt; div class="carousel-item active">&It;img src="img/projekti/fotografija/wedding_1.jpg" class="d-block w-100" alt="...">
         &lt:/div&pt:
         &It:div class=&guot:carousel-item&guot:&gt:
          &It;img src="img/projekti/fotografija/wedding_2.jpg" class="d-block w-100" alt="...">
         &lt:/div&pt:
         &It: div class=&quot: carousel-item&quot:&gt:
          &It;img src="img/projekti/fotografija/wedding_3.jpg" class="d-block w-100" alt="...">
         &lt:/div>
         &It;div class="carousel-item">
          &It;img src="img/projekti/fotografija/wedding_4.jpg" class="d-block w-100" alt="...">
         &lt:/div&gt:
         &It:div class=&guot:carousel-item&guot:&gt:
          &It;img src="img/projekti/fotografija/wedding_5.jpg" class="d-block w-100" alt="...">
         Rit:/div&pt:
         &It;div class="carousel-item">
          &It;img src="img/projekti/fotografija/wedding_6.jpg" class="d-block w-100" alt="...">
         </div&gt;
        </div&gt;
        &It;a class="carousel-control-prev" href="#carouselExampleIndicators" role="button"
        data-slide=&guot:prev&guot:&gt:
         &It;span class="carousel-control-prev-icon" aria-hidden="true">&It;/span>
         &It;span class=&guot;sr-only&guot;>Previous&It;/span>
        &lt:/a&gt:
        8lt;a class=8quot;carousel-control-next8quot; href=8quot;#carouselExampleIndicators8quot; role=8quot;button8quot;
        data-slide=&guot;next&guot;>
         &It;span class="carousel-control-next-icon" aria-hidden="true">&It;/span>
         &It;span class="sr-only">Next&It;/span>
        &lt:/a&gt:
       &lt:/div&gt:
      </div&gt;
      &lt:/div&gt:
     </pre>
     <p>Detaljniji pregled koda ostvaruje se desnim klikom te Inspect</p>
     <p>Pregled koda napravljen pomoću Modal Bootstrap 4 komponente</p>
    </div>
    <div class="modal-footer">
     <button type="button" class="btn btn-secondary" data-dismiss="modal">Zatvori</button>
    </div>
   </div>
  </div>
 </div>
 </div>
 <div class="sekcija">
 <h2>Grafički dizajn</h2>
 <div class="row">
  <div class="col-sm-12 col-lg-6">
   <img src="img/projekti/graf dizajn/graf_1.jpg" class="img-fluid resize" alt="dizajn vizitke">
  </div>
  <div class="col-sm-12 col-lg-6">
   <img src="img/projekti/graf dizajn/graf_2.jpg" class="img-fluid resize" alt="dizajn logotipa">
```

```
 </div>
  </div>
 </div>
```
 **<div** class="modal-body"**> <pre** class="code-snippet"**>**

```
 <div class="holder">
   <button type="button" class="btn btn-primary" data-toggle="modal" data-target="#exampleModal2">?</button>
   <div class="modal fade" id="exampleModal2" tabindex="-1" role="dialog" aria-labelledby="exampleModalLabel" aria-hidden="true">
     <div class="modal-dialog modal-dialog-centered modal-lg" role="document">
      <div class="modal-content">
       <div class="modal-header">
        <h5 class="modal-title" id="exampleModalLabel">Kod za realizaciju dvije slike u Bootstrap - u 4:</h5>
        <button type="button" class="close" data-dismiss="modal" aria-label="Close">
         <span aria-hidden="true">×</span>
        </button>
       </div>
       <div class="modal-body">
        <pre class="code-snippet">
          <div class=&quot;sekcija&quot;&gt;
           <h2&gt;Grafički dizajn&lt;/h2&gt;
           &It;div class="row">
            <div class=&quot;col-sm-12 col-lg-6&quot;&gt;
             &It;img src="img/projekti/graf dizajn/graf_1.jpg" class="img-fluid resize"
             alt= & quot; dizajn vizitke & quot; & gt;
            &lt:/div&pt:
            <div class=&quot;col-sm-12 col-lg-6&quot;&gt;
             &It;img src="img/projekti/graf dizajn/graf_2.jpg" class="img-fluid resize"
             alt="dizajn logotipa">
            </div&gt;
           </div&gt;
          </div&gt;
         </pre>
         <p>Detaljniji pregled koda ostvaruje se desnim klikom te Inspect</p>
         <p>Pregled koda napravljen pomoću Modal Bootstrap 4 komponente</p>
        </div>
        <div class="modal-footer">
         <button type="button" class="btn btn-secondary" data-dismiss="modal">Zatvori</button>
        </div>
       </div>
      </div>
     </div>
    </div>
    <div class="sekcija">
    <h2>Web Dizajn & Development</h2>
     <div class="row">
      <div class="col-sm-12 col-lg-6">
      <a href="https://www.glacro.com/" target="_blank">
       <img src="img/projekti/web development/web_1.jpg" class="img-fluid resize2" alt="dizajn stranice za kampiranje">
      </a>
      </div>
      <div class="col-sm-12 col-lg-6">
       <a href="http://www.abcdenticroazia.it/" target="_blank">
        <img src="img/projekti/web development/web_2.jpg" class="img-fluid resize2" id="margina-r" alt="dizajn stranice stomatološkog 
ureda">
      </a>
      </div>
    </div>
    </div>
   <div class="holder">
   <button type="button" class="btn btn-primary" data-toggle="modal" data-target="#exampleModal3">?</button>
   <div class="modal fade" id="exampleModal3" tabindex="-1" role="dialog" aria-labelledby="exampleModalLabel" aria-hidden="true">
    <div class="modal-dialog modal-dialog-centered modal-lg" role="document">
      <div class="modal-content">
       <div class="modal-header">
       <h5 class="modal-title" id="exampleModalLabel">Kod za realizaciju dvije slike (linkova) u Bootstrap - u 4:</h5>
        <button type="button" class="close" data-dismiss="modal" aria-label="Close">
         <span aria-hidden="true">×</span>
        </button>
       </div>
```

```
<div class=&quot;sekcija&quot;&gt;
        &It;h2>Web Dizajn & amp; Development&It;/h2>
        &It;div class="row">
         <div class=&quot;col-sm-12 col-lg-6&quot;&gt;
          &It;a href="https://www.glacro.com/" target="_blank">
           8lt;img src=8quot;img/projekti/web development/web_1.jpg8quot; class=8quot;img-fluid resize28quot;
           alt="dizajn stranice za kampiranje">
          &lt:/a>
         </div&gt;
         <div class=&quot;col-sm-12 col-lg-6&quot;&gt;
          &It;a href="http://www.abcdenticroazia.it/" target="_blank">
           &It;img src="img/projekti/web development/web_2.jpg" class="img-fluid resize2"
           id=" margina-r" alt=" dizajn stranice stomatološkog ureda" >
          </a&gt;
         </div&gt;
        </div&gt;
       &lt:/div&gt:
      </pre>
      <p>Detaljniji pregled koda ostvaruje se desnim klikom te Inspect</p>
      <p>Pregled koda napravljen pomoću Modal Bootstrap 4 komponente</p>
     </div>
     <div class="modal-footer">
     <button type="button" class="btn btn-secondary" data-dismiss="modal">Zatvori</button>
     </div>
    </div>
  </div>
  </div>
 </div>
 <div class="sekcija">
  <h2>3D Modeliranje</h2>
  <div class="row">
  <div id="carouselExampleIndicators2" class="carousel slide" data-ride="carousel">
    <ol class="carousel-indicators">
     <li data-target="#carouselExampleIndicators2" data-slide-to="0" class="active"></li>
     <li data-target="#carouselExampleIndicators2" data-slide-to="1"></li>
     <li data-target="#carouselExampleIndicators2" data-slide-to="2"></li>
     <li data-target="#carouselExampleIndicators2" data-slide-to="3"></li>
     <li data-target="#carouselExampleIndicators2" data-slide-to="4"></li>
     <li data-target="#carouselExampleIndicators2" data-slide-to="5"></li>
     <li data-target="#carouselExampleIndicators2" data-slide-to="6"></li>
    </ol>
    <div class="carousel-inner">
     <div class="carousel-item active">
     <img src="img/projekti/3D modeliranje/modeliranje_1.jpg" class="d-block w-100" alt="...">
     </div>
     <div class="carousel-item">
     <img src="img/projekti/3D modeliranje/modeliranje_2.jpg" class="d-block w-100" alt="...">
     </div>
     <div class="carousel-item">
     <img src="img/projekti/3D modeliranje/modeliranje_3.jpg" class="d-block w-100" alt="...">
     </div>
     <div class="carousel-item">
     <img src="img/projekti/3D modeliranje/modeliranje_4.jpg" class="d-block w-100" alt="...">
     </div>
     <div class="carousel-item">
     <img src="img/projekti/3D modeliranje/modeliranje_5.jpg" class="d-block w-100" alt="...">
     </div>
     <div class="carousel-item">
     <img src="img/projekti/3D modeliranje/modeliranje_6.jpg" class="d-block w-100" alt="...">
     </div>
     <div class="carousel-item">
     <img src="img/projekti/3D modeliranje/modeliranje_7.jpg" class="d-block w-100" alt="...">
     </div>
    </div>
    <a class="carousel-control-prev" href="#carouselExampleIndicators2" role="button" data-slide="prev">
     <span class="carousel-control-prev-icon" aria-hidden="true"></span>
     <span class="sr-only">Previous</span>
    </a>
    <a class="carousel-control-next" href="#carouselExampleIndicators2" role="button" data-slide="next">
     <span class="carousel-control-next-icon" aria-hidden="true"></span>
     <span class="sr-only">Next</span>
    </a>
   </div>
```
#### **</div> </div>**

*<!--*

 *Linkovi na originalne fotografije:*

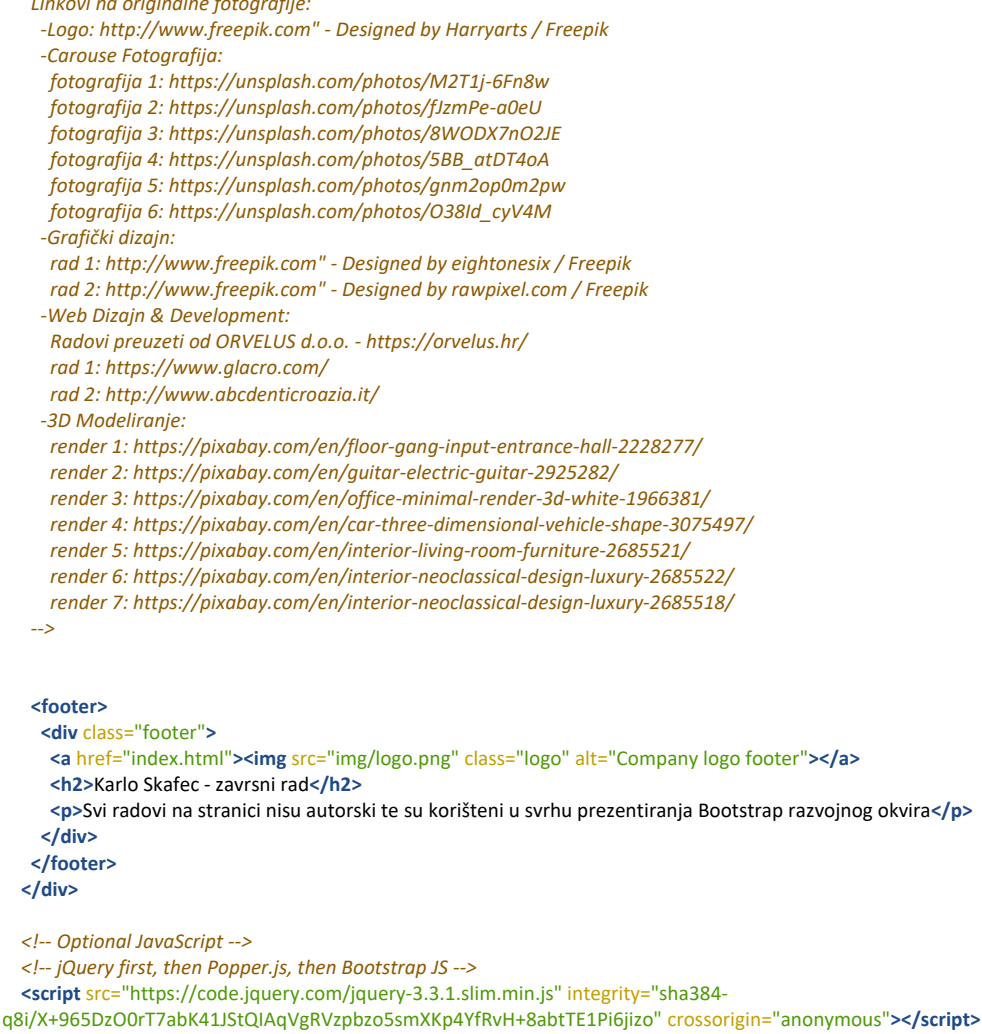

 **<script** src="https://cdnjs.cloudflare.com/ajax/libs/popper.js/1.14.3/umd/popper.min.js" integrity="sha384- ZMP7rVo3mIykV+2+9J3UJ46jBk0WLaUAdn689aCwoqbBJiSnjAK/l8WvCWPIPm49" crossorigin="anonymous"**></script> <script** src="https://stackpath.bootstrapcdn.com/bootstrap/4.1.3/js/bootstrap.min.js" integrity="sha384- ChfqqxuZUCnJSK3+MXmPNIyE6ZbWh2IMqE241rYiqJxyMiZ6OW/JmZQ5stwEULTy" crossorigin="anonymous"**></script> </body>**

**</html>**

#### 4. HTML programski kod "Kontakt" stranice:

```
<!doctype html>
<html lang="en">
  <head>
  <!-- Required meta tags -->
  <meta charset="utf-8">
   <meta name="viewport" content="width=device-width, initial-scale=1, shrink-to-fit=no">
  <!-- Bootstrap CSS -->
  <link rel="stylesheet" href="https://stackpath.bootstrapcdn.com/bootstrap/4.1.3/css/bootstrap.min.css" integrity="sha384-
MCw98/SFnGE8fJT3GXwEOngsV7Zt27NXFoaoApmYm81iuXoPkFOJwJ8ERdknLPMO" crossorigin="anonymous">
   <!-- Font Awesome -->
   <link rel="stylesheet" href="https://use.fontawesome.com/releases/v5.6.3/css/all.css" integrity="sha384-
UHRtZLI+pbxtHCWp1t77Bi1L4ZtiqrqD80Kn4Z8NTSRyMA2Fd33n5dQ8lWUE00s/" crossorigin="anonymous">
  <!-- Moj CSS -->
  <link rel="stylesheet" href="style.css">
   <!-- Font -->
  <link href="https://fonts.googleapis.com/css?family=Roboto:400,500i,700" rel="stylesheet">
  <title>Karlo Skafec - zavrsni rad</title>
  </head>
  <body>
```

```
 <div class="container-fluid">
   <nav class="navbar navbar-expand-lg navbar-custom fixed-top">
     <a class="navbar-brand" href="index.html"><img src="img/logo.png" class="logo" alt="company logo"></a>
     <button class="navbar-toggler" type="button" data-toggle="collapse" data-target="#navbarNav" aria-controls="navbarNav" aria-
expanded="false" aria-label="Toggle navigation">
     <i class="fas fa-bars"></i>
     </button>
     <div class="collapse navbar-collapse justify-content-end" id="navbarNav">
      <ul class="navbar-nav">
       <li class="nav-item">
        <a class="nav-link" href="index.html">Naslovnica <span class="sr-only">(current)</span></a>
       </li>
       <li class="nav-item">
        <a class="nav-link" href="about.html">O nama</a>
       </li>
       <li class="nav-item">
        <a class="nav-link" href="projekti.html">Projekti</a>
       </li>
       <li class="nav-item active">
        <a class="nav-link" href="kontakt.html">Kontakt</a>
       </li>
      </ul>
     </div>
    </nav>
    <div class="sadrzaj-margin col-sm-8 offset-sm-2 razmak">
     <h1>Zaposlite nas!</h1>
    <p>Prilikom pregleda naših radova barem ste jednom pomislili "Wow, ovo baš meni treba!"?</p>
     <p>Super, ispunite kontakt formu ispod te ćemo Vam se javiti u najkraćem mogućem roku.</p>
     <p>Ako niste, znajte da bi Vam web stranica ili dobro osmišljen zivualni identitet mogli uvelike pomoći u poslovanju.</p>
    </div>
    <form class="forma" action="mailto:kaskafec@unin.hr" method="post" enctype="text/plain">
     <div class="form-row">
      <div class="col-sm-12">
       <h2>O vama</h2>
      </div>
      <div class="col-sm-12 mb-3">
       <label for="validationDefault01">Puno ime</label>
       <input type="text" name="ime" class="form-control" id="validationDefault01" placeholder="" required>
      </div>
      <div class="col-sm-6 mb-3">
       <label for="validationDefault02">E-mail adresa</label>
       <input type="email" name="mail" class="form-control" id="validationDefault02" placeholder="" required>
      </div>
      <div class="col-sm-6 mb-3">
       <label for="validationDefault02">Broj mobitela</label>
       <input type="text" name="mobitel" class="form-control" id="validationDefault02" placeholder="" required>
      </div>
      <div class="col-sm-12 mb-3">
       <label for="exampleFormControlTextarea1">Poruka</label>
       <textarea class="form-control" name="poruka" id="exampleFormControlTextarea1" rows="3"></textarea>
      </div>
      </div>
     <div class="form-row">
      <div class="col-sm-12">
       <h2>O projektu</h2>
      </div>
      <div class="col-sm-12 mb-3">
       <label for="exampleFormControlTextarea1">Kratki opis</label>
       <textarea class="form-control" name="opisprojekta" id="exampleFormControlTextarea1" rows="3"></textarea>
      </div>
     <div class="col-sm-12 mb-3">
      <label for="exampleFormControlTextarea1">Vaši rokovi</label>
      <textarea class="form-control" name="rok" id="exampleFormControlTextarea1" rows="3"></textarea>
     </div>
     <div class="col-sm-12">
      <p>Vrsta projekta:</p>
     </div>
     <div class="form-check form-check-inline col-sm-3 offset-sm-1">
      <input class="form-check-input" name="projekt" type="checkbox" id="inlineCheckbox1" value="fotografija">
      <label class="form-check-label" for="inlineCheckbox1">Fotografija</label>
     </div>
     <div class="form-check form-check-inline col-sm-3 offset-sm-1">
```
 **<input** class="form-check-input" name="projekt" type="checkbox" id="inlineCheckbox2" value="video"**> <label** class="form-check-label" for="inlineCheckbox2"**>**Video**</label> </div> <div** class="form-check form-check-inline col-sm-3 offset-sm-1"**> <input** class="form-check-input" name="projekt" type="checkbox" id="inlineCheckbox3" value="dizajn"**> <label** class="form-check-label" for="inlineCheckbox3"**>**Grafički dizajn**</label> </div> <div** class="form-check form-check-inline col-sm-3 offset-sm-1 mb-md-2"**> <input** class="form-check-input" name="projekt" type="checkbox" id="inlineCheckbox4" value="web"**> <label** class="form-check-label" for="inlineCheckbox4"**>**Web**</label> </div> <div** class="form-check form-check-inline col-sm-3 offset-sm-1 mb-md-2"**> <input** class="form-check-input" name="projekt" type="checkbox" id="inlineCheckbox5" value="3d"**> <label** class="form-check-label" for="inlineCheckbox5"**>**3D**</label> </div> <div** class="form-check form-check-inline col-sm-3 offset-sm-1 mb-md-2"**> <input** class="form-check-input" name="projekt" type="checkbox" id="inlineCheckbox6" value="ostalo"**> <label** class="form-check-label" for="inlineCheckbox6"**>**Ostalo**</label> </div> <label** class="my-1 mr-2 col-sm-5 mb-2" for="inlineFormCustomSelectPref"**>**Koji je vaš budžet?**</label> <select** class="custom-select my-1 mr-sm-2 col-sm-5 mb-2 " name="budget" id="inlineFormCustomSelectPref"**> <option** selected**>**Odaberite...**</option> <option** value="1000-2000kn"**>**1.000 - 2.000 kn**</option> <option** value="2000-5000kn"**>**2.000 - 5.000 kn**</option> <option** value="5000-15000kn"**>**5.000 - 15.000 kn**</option> <option** value="15000+kn"**>**15.000 kn +**</option> </select> </div> <button** class="btn btn-info mb-2" type="submit"**>**Porazgovarajmo**</button> </form> <div** class="holder"**> <button** type="button" class="btn btn-primary" data-toggle="modal" data-target="#exampleModal"**>**?**</button> <div** class="modal fade" id="exampleModal" tabindex="-1" role="dialog" aria-labelledby="exampleModalLabel" aria-hidden="true"**> <div** class="modal-dialog modal-dialog-centered modal-lg" role="document"**> <div** class="modal-content"**> <div** class="modal-header"**> <h5** class="modal-title" id="exampleModalLabel"**>**Kod za realizaciju forme u Bootstrap - u 4:**</h5> <button** type="button" class="close" data-dismiss="modal" aria-label="Close"**> <span** aria-hidden="true"**>**×**</span> </button> </div> <div** class="modal-body"**> <pre** class="code-snippet"**>** <form class=&quot;forma&quot; action=&quot;mailto:kaskafec@unin.hr&quot; method=&quot;post&quot; enctype="text/plain"> &It;div class="form-row"> <div class=&quot;col-sm-12&quot;&gt; <h2&gt;O vama&lt;/h2&gt; </div&gt; <div class=&quot;col-sm-12 mb-3&quot;&gt; &It;label for="validationDefault01">Puno ime&It;/label> &It;input type="text" name="ime" class="form-control" id="validationDefault01" placeholder=" " required> &lt:/div&gt: <div class=&quot;col-sm-6 mb-3&quot;&gt; &It;label for="validationDefault02">E-mail adresa&It;/label> &It;input type="email" name="mail" class="form-control" id="validationDefault02" placeholder="" required> </div&gt; &lt:div class=&guot:col-sm-6 mb-3&guot:&gt: <label for=&quot;validationDefault02&quot;&gt;Broj mobitela&lt;/label&gt; &it:input type=&quot:text&quot: name=&quot:mobitel&quot: class=&quot:form-control&quot: id="validationDefault02" placeholder="" required> &lt:/div&gt: <div class=&quot;col-sm-12 mb-3&quot;&gt; &It;label for="exampleFormControlTextarea1">Poruka&It;/label> &It;textarea class="form-control" name="poruka" id="exampleFormControlTextarea1" rows="3"></textarea&gt; </div&gt; &lt:/div&gt: &It;div class="form-row">

<div class=&quot;col-sm-12&quot;&gt;

<h2&gt;O projektu&lt;/h2&gt;

&lt:/div&gt:

<div class=&quot;col-sm-12 mb-3&quot;&gt;

&It;label for="exampleFormControlTextarea1">Kratki opis&It;/label>

&It;textarea class="form-control" name="opisprojekta" id="exampleFormControlTextarea1" rows="3"></textarea&gt;

#### </div&gt;

 $R$ lt: div class= $R$ quot: col-sm-12 mb-3 $R$ quot:  $R$ gt:

<label for=&guot;exampleFormControlTextarea1&guot;&gt;Vaši rokovi&lt;/label&gt;

&It;textarea class="form-control" name="rok" id="exampleFormControlTextarea1" rows="3"></textarea&gt;

&lt:/div&gt:

<div class=&quot;col-sm-12&quot;&gt;

- <p&gt;Vrsta projekta:&lt;/p&gt;
- </div&gt;

&It;div class="form-check form-check-inline col-sm-3 offset-sm-1">

&It;input class="form-check-input" name="projekt" type="checkbox" id="inlineCheckbox1" value="fotografija">

&It;label class="form-check-label" for="inlineCheckbox1">Fotografija&It;/label> </div&gt;

&It;div class="form-check form-check-inline col-sm-3 offset-sm-1">

&It;input class="form-check-input" name="projekt" type="checkbox" id="inlineCheckbox2" value="video">

&It;label class="form-check-label" for="inlineCheckbox2">Video&It;/label> &lt:/div&pt:

&It;div class="form-check form-check-inline col-sm-3 offset-sm-1">

&It;input class="form-check-input" name="projekt" type="checkbox" id="inlineCheckbox3" value="dizajn">

&It;label class="form-check-label" for="inlineCheckbox3">Grafički dizajn&It;/label> </div&gt;

 $<$  to class= $>$ quot;form-check form-check-inline col-sm-3 offset-sm-1 mb-md-2 $>$ quot; $>$ gt;

<input class=&quot;form-check-input&quot; name=&quot;projekt&quot; type=&quot;checkbox&quot; id="inlineCheckbox4" value="web">

<label class=&quot;form-check-label&quot; for=&quot;inlineCheckbox4&quot;&gt;Web&lt;/label&gt; &lt:/div&gt:

&It;div class="form-check form-check-inline col-sm-3 offset-sm-1 mb-md-2">

&It;input class="form-check-input" name="projekt" type="checkbox" id=&guot;inlineCheckbox5&guot; value=&guot;3d&guot;>

<label class=&quot;form-check-label&quot; for=&quot;inlineCheckbox5&quot;&gt;3D&lt;/label&gt; </div&gt;

 $8$ lt; div class= $8$ quot; form-check form-check-inline col-sm-3 offset-sm-1 mb-md-2 $8$ quot;  $8$ gt;

<input class=&quot;form-check-input&quot; name=&quot;projekt&quot; type=&quot;checkbox&quot; id=&guot;inlineCheckbox6&guot; value=&guot;ostalo&guot;>

&It;label class="form-check-label" for="inlineCheckbox6">Ostalo&It;/label> </div&gt;

&It;label class="my-1 mr-2 col-sm-5 mb-2" for="inlineFormCustomSelectPref">Koji je vaš budžet?</label&gt;

&It;select class="custom-select my-1 mr-sm-2 col-sm-5 mb-2 " name="budget" id="inlineFormCustomSelectPref">

&It;option selected>Odaberite...&It;/option>

&It; option value= & quot; 1000-2000kn & quot; > 1.000 - 2.000 kn &It; / option >

<option value= & quot;2000-5000kn & quot; & gt; 2.000 - 5.000 kn & lt;/option & gt;

<option value= & quot;5000-15000kn & quot; & gt; 5.000 - 15.000 kn & lt;/option & gt;

 $<$  15000+kn" 25000+kn" 8. at a +< /option&gt;

</select&gt;

&lt:/div&gt:

 $\frac{1}{2}$  (t;button class=  $\frac{2}{2}$  quot; btn btn-info mb-2 $\frac{2}{2}$  quot; type= $\frac{2}{2}$  quot; submit  $\frac{2}{2}$  quot;  $\frac{2}{2}$  crazgovarajmo $\frac{2}{2}$  t; /button  $\frac{2}{2}$  t; &lt:/form&gt:

**</pre>**

**<p>**Detaljniji pregled koda ostvaruje se desnim klikom te Inspect**</p>**

**<p>**Pregled koda napravljen pomoću Modal Bootstrap 4 komponente**</p>**

**</div>**

**<div** class="modal-footer"**>**

**<button** type="button" class="btn btn-secondary" data-dismiss="modal"**>**Zatvori**</button>**

**</div>**

**</div>**

**</div>**

**</div>**

**</div>**

 **<footer> <div** class="footer"**>**

```
 <a href="index.html"><img src="img/logo.png" class="logo" alt="Company logo footer"></a>
    <h2>Karlo Skafec - zavrsni rad</h2>
    <p>Svi radovi na stranici nisu autorski te su korišteni u svrhu prezentiranja Bootstrap razvojnog okvira</p>
   </div>
 </footer>
 </div>
```
*<!-- Optional JavaScript -->*

*<!-- jQuery first, then Popper.js, then Bootstrap JS -->*

**<script** src="https://code.jquery.com/jquery-3.3.1.slim.min.js" integrity="sha384-

q8i/X+965DzO0rT7abK41JStQIAqVgRVzpbzo5smXKp4YfRvH+8abtTE1Pi6jizo" crossorigin="anonymous"**></script> <script** src="https://cdnjs.cloudflare.com/ajax/libs/popper.js/1.14.3/umd/popper.min.js" integrity="sha384- ZMP7rVo3mIykV+2+9J3UJ46jBk0WLaUAdn689aCwoqbBJiSnjAK/l8WvCWPIPm49" crossorigin="anonymous"**></script> <script** src="https://stackpath.bootstrapcdn.com/bootstrap/4.1.3/js/bootstrap.min.js" integrity="sha384-

ChfqqxuZUCnJSK3+MXmPNIyE6ZbWh2IMqE241rYiqJxyMiZ6OW/JmZQ5stwEULTy" crossorigin="anonymous"**></script> </body>**

**</html>**

#### 5. CSS programski kod:

```
/*Stil za promjenu fonta i boje fonta na cijeloj stranici*/
body {
 background-color: #F4F4F4;
 text-align: center;
  font-family: Roboto;
}
h2 {
  color: #C0B283;
  font-weight: 500;
 font-style: italic;
}
/*Micanje bočnih margina Bootstrap razvojnog okvira koje stvaraju bočni klizaći na stranici*/
.row {
 margin-left: 0px;
 margin-right: 0px;
}
.container-fluid {
 padding: 0;
}
/*Stilovi za zaglavnje stranice*/
.footer {
 background-color: #373737;
  width: 100%;
 color: #F4F4F4;
 padding: 10px 0;
}
.footer p {
 color: #F4F4F4;
}
/*Stilovi za navigaciju*/
.navbar-custom {
 background-color: #373737;
}
.navbar-custom a {
 color: #F4F4F4;
}
.navbar-custom a:hover {
 color: #C0B283;
 transition: 0.5s;
}
.navbar-custom .navbar-nav .active>.nav-link {
 color: #C0B283;
}
.navbar-toggler {
 color: white;
}
```
.logo **{ width:80px; height: 50px; }** */\*Stilovi za jumbtoron kao i dodavanje pozadinske fotografije\*/* .cover-lg **{ height: 80**vh**; margin: 20px; background-image:** url("img/naslovnica/cover\_bg.jpg")**; background-size: 100% auto; }** .cover-lg **h1 { margin-top: 300px; }** .jumbotron **{ color: #F4F4F4***!important***; margin: 20px; background-image:** url("img/naslovnica/cover\_sm.jpg")**; background-size:** cover**; }** */\*Univerzalan stil za oblikovanje tekstova na stranici\*/* .sadrzaj **h1 { color: #C0B283; font-weight: 700; }** .sadrzaj **p { color: #373737; }** */\*Definiranje stila za raspored fotografije prve galerije slika \*/* .gallery **{ margin-top: 20px; }** .gallery **img { width: 100%; padding: 0px 5px 20px 5px; }** */\*Stilovi za pomicanje i bojanje određenih elemenata stranice\*/* .sadrzaj-margin **{ margin-top: 20px; }** .sadrzaj-margin **h1 { color: #C0B283; font-weight: 700; }** .sadrzaj-margin **p{ color: #373737; }** .sekcija **h2 { margin: 30px 5px 20px 5px; }** .sekcija **img { margin-bottom: 20px; }** .sekcija **a { color: #C0B283; }** .razmak **{ margin-top: 80px; }** */\*Dodavanje granica kliznoj galeriji radova\*/* .carousel-item **img { padding: 0 20px; }**

```
/*Stiliziranje obrasca na kontakt stranici*/
.forma {
 width: 50%;
 margin: 0 auto;
 color: #373737;
}
.forma h2 {
 text-align: center;
}
.form-row {
 text-align: left;
}
.form-control {
 background-color: #DCD0C0;
}
.forma .btn {
 background-color: #DCD0C0;
 border-color: #DCD0C0;
 color: #373737;
}
.form-check-inline {
 margin-right: 0;
}
/*Dodavanje razmaka fotografijama na stranici*/
.resize {
 margin-left: 5px;
 margin-right: 5px;
 padding-right: 10px;
}
.resize2 {
 padding-left: 5px;
 padding-right: 5px;
}
/*Uređivanje Modal elementa za prikaz koda*/
.code-snippet {
 text-align: left;
}
.btn-primary {
 float: right;
  margin: 10px 20px 10px 0;
 background-color: #DCD0C0;
 border-color: #DCD0C0;
}
.btn-primary:hover {
 background-color: #C0B283;
 border-color: #C0B283;
 transition: 0.5s;
}
.holder {
 overflow: auto;
}
.holder p {
 text-align: left;
}
```